# ThinkPad X60 Tablet Guide til service og fejlfinding

# ThinkPad X60 Tablet Guide til service og fejlfinding

#### **Bemærk**

Før du bruger disse oplysninger og det produkt, de beskriver, skal du læse følgende:

- v *[Sikkerhedsforskrifter](#page-8-0) og garantioplysninger*, som leveres sammen med denne bog.
- v Oplysningerne om trådløs kommunikation i *[Access-hjælp](#page-8-0)* og Tillæg D, ["Bemærkninger",](#page-62-0) på side 55.
- v *[Regulatory](#page-8-0) Notice*, som leveres sammen med denne bog.

**Første udgave (oktober 2006)**

**© Copyright Lenovo 2006. All rights reserved.**

# **Indholdsfortegnelse**

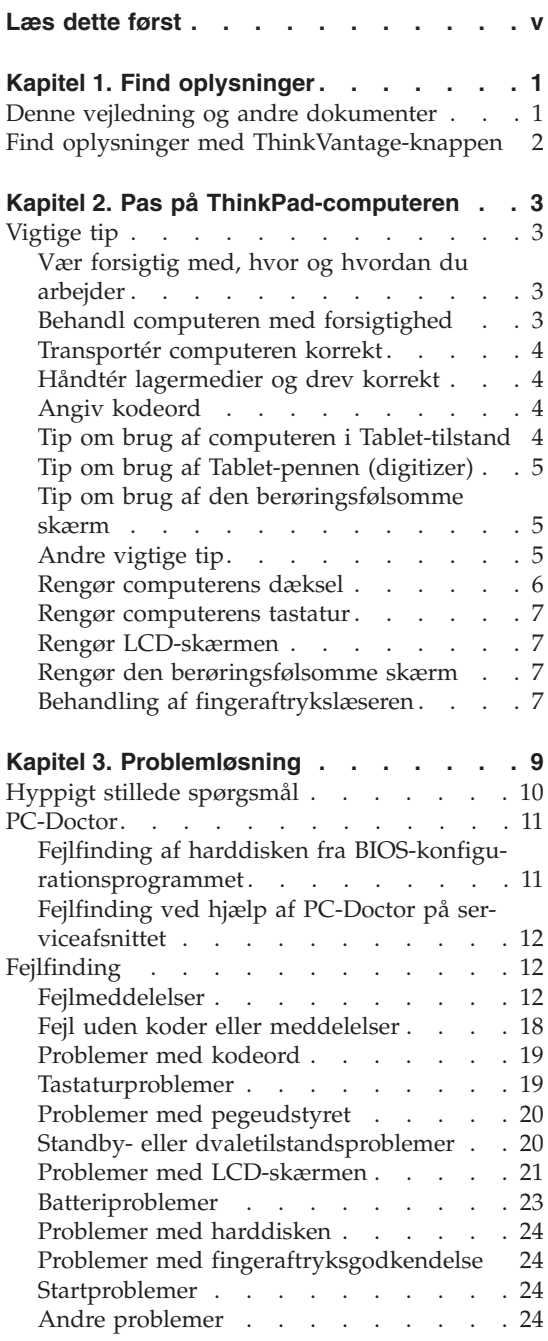

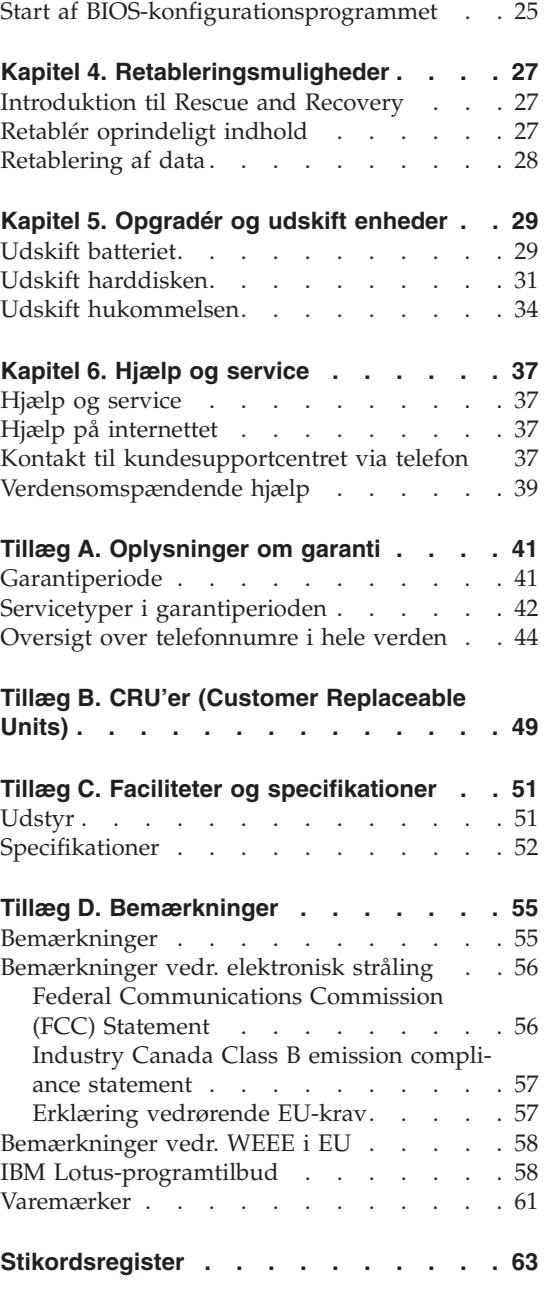

# <span id="page-6-0"></span>**Læs dette først**

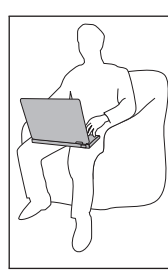

Lad ikke computeren ligge i skødet i længere tid, når computeren er tændt, eller når batteriet oplades.

Vekselstrømsadapteren genererer varme, når den er tilsluttet en stikkontakt og computeren. Læg ikke adapteren i skødet, når du bruger den. Brug ikke vekselstrømsadapteren til at varme dig ved. Langvarig kontakt med kroppen kan eventuelt give forbrændinger.

Placér kablerne til vekselstrømsadapter, mus, tastatur, printer eller andre elektroniske enheder eller kommunikationslinjer, så de ikke bliver klemt af computeren eller andre objekter, og så man ikke træder på dem, falder over dem eller behandler dem på anden måde, der kan forstyrre computerens funktioner. Hårdhændet behandling kan beskadige eller ødelægge kablerne.

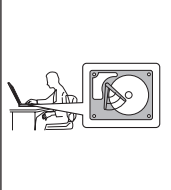

Gør et af følgende, inden du flytter computeren: Sluk for computeren, tryk på Fn + F4 for at sætte den i Standby-tilstand, eller tryk på Fn + F12 for at sætte den i dvaletilstand.

Kontrollér, at Tændt-lampen er slukket, inden du flytter computeren. Det sikrer, at der ikke sker skade på harddisken, eller at data går tabt.

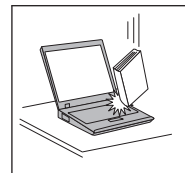

Du må ikke tabe, støde, ridse, dreje, slå, ryste eller placere tunge objekter på computeren, skærmen eller eksterne enheder.

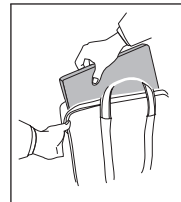

Brug en bæretaske af god kvalitet, der yder tilstrækkelig støtte og beskyttelse. Pak ikke computeren ned i en tætpakket kuffert eller taske.

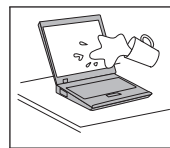

Hold væsker borte fra computeren, så du ikke spilder på den, og brug ikke computeren i nærheden af vand. Så undgår du at få elektrisk stød.

# <span id="page-8-0"></span>**Kapitel 1. Find oplysninger**

#### **Denne vejledning og andre dokumenter**

#### *Klargøringsvejledning*

hjælper dig med at pakke ThinkPad-computeren ud og komme i gang. Den indeholder nogle få tip til førstegangsbrugere og introducerer de programmer, som Lenovo har installeret på forhånd.

#### **Denne** *Guide til service og fejlfinding*

indeholder oplysninger om, hvordan du passer på ThinkPad-computeren, grundlæggende fejlfindingsoplysninger, visse retableringsprocedurerer, oplysninger om hjælp og service samt oplysninger om garanti. Fejlfindingsoplysningerne i vejledningen gælder kun for problemer, der kan forhindre dig i at få adgang til den omfattende portal til hjælp og oplysninger, som kaldes Productivity Center, og som er installeret på ThinkPad-computeren på forhånd.

#### *Access-hjælp*

er en omfattende onlinebog, som giver svar på de fleste spørgsmål om computeren og hjælper dig med at konfigurere de forudinstallerede faciliteter og værktøjer eller løse problemer. Du starter *Access-hjælp* ved at klikke på **Start**, og flytte markøren til **Alle programmer** og herefter til **ThinkVantage**. Klik på **Access-hjælp**.

#### Productivity Center

udgør en nem adgang til programværktøjer og vigtige Lenovo-steder, så du ikke behøver at tage de forskellige vejledninger med dig. Du starter Productivity Center ved at trykke på den blå ThinkVantageknap på tastaturet. Der er flere oplysninger om ThinkVantage-knappen i afsnittet "Find oplysninger med [ThinkVantage-knappen"](#page-9-0) på side  $\mathcal{D}$ 

*Sikkerhedsforskrifter og garantioplysninger*

indeholder generelle sikkerhedsforskrifter og det fuldstændige servicebevis fra Lenovo.

#### *Regulatory Notice*

er et supplement til denne vejledning. Læs det, før du bruger den trådløse facilitet på ThinkPad-computeren. ThinkPad-computeren overholder radiofrekvens- og sikkerhedsstandarderne i de lande og områder, hvor den er godkendt til trådløs brug. Du skal installere og bruge ThinkPad-computeren i nøje overensstemmelse med de lokale bestemmelser.

# <span id="page-9-0"></span>**Find oplysninger med ThinkVantage-knappen**

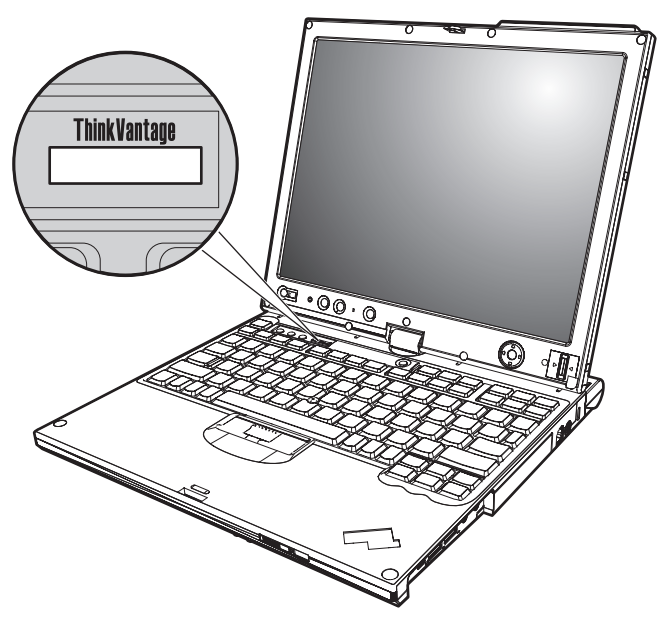

Den blå ThinkVantage-knap kan hjælpe dig i mange situationer, hvor computeren arbejder normalt, og også når den ikke gør det. Tryk på ThinkVantageknappen for at åbne [Productivity](#page-8-0) Center og få adgang til nyttige illustrationer og instruktioner, der er lette at følge, så du både kan komme godt fra start og blive ved med at få en masse fra hånden.

Du kan også bruge ThinkVantage-knappen til at afbryde computerens startsekvens og starte Rescue and Recovery-arbejdsområdet, som fungerer uafhængigt af Windows, og som også er skjult for Windows.

# <span id="page-10-0"></span>**Kapitel 2. Pas på ThinkPad-computeren**

Selv om computeren er designet til at fungere pålideligt under normale arbejdsforhold, skal du bruge omtanke og sund fornuft, når du bruger den. Følg disse vigtige tip. Så får du mest mulig nytte og glæde af computeren.

# **Vigtige tip**

# **Vær forsigtig med, hvor og hvordan du arbejder**

- v Lad ikke computeren ligge i skødet i længere tid, når computeren er i brug, eller når batteriet oplades. Computeren udsender en del varme under normal drift. Varmeudviklingen afhænger af systemaktivitetsniveau og batteriopladningsniveau. Langvarig kontakt med kroppen kan forårsage ubehag og muligvis give forbrændinger.
- v Vekselstrømsadapteren genererer varme, når den er tilsluttet en stikkontakt og computeren. Læg ikke adapteren i skødet, når du bruger den. Brug ikke vekselstrømsadapteren til at varme dig ved. Langvarig kontakt med kroppen kan eventuelt give forbrændinger.
- v Placér kablerne til vekselstrømsadapter, mus, tastatur, printer eller andre elektroniske enheder eller kommunikationslinjer, så de ikke bliver klemt af computeren eller andre objekter, og så man ikke træder på dem, falder over dem eller behandler dem på anden måde, der kan forstyrre computerens funktioner. Hårdhændet behandling kan beskadige eller ødelægge kablerne.
- v Hold væsker borte fra computeren, så du ikke spilder på den, og brug ikke computeren i nærheden af vand. Så undgår du at få elektrisk stød.
- v Plasticposer kan medføre kvælning. Opbevar derfor emballage sikkert uden for børns rækkevidde.
- v Brug ikke computeren i nærheden af magneter, tændte mobiltelefoner, elektriske apparater eller højtalere.
- Undgå at udsætte computeren for ekstreme temperaturer (under 5° C eller over  $35^{\circ}$  C).

# **Behandl computeren med forsigtighed**

- v Placér ikke objekter (bl.a. papir) mellem skærmen og tastaturet eller under tastaturet.
- v Du må ikke tabe, støde, ridse, dreje, slå, ryste eller placere tunge objekter på computeren, skærmen eller eksterne enheder.
- v LCD-skærmlåget er designet til kun at åbnes og bruges i en vinkel på lidt mere end 90 grader. Du må ikke åbne skærmlåget mere end 180 grader, da det kan ødelægge computerens hængsler.

# <span id="page-11-0"></span>**Transportér computeren korrekt**

- v Før du flytter computeren, skal du fjerne alle medier, slukke for alle tilsluttede enheder og afmontere ledninger og kabler.
- v Kontrollér, at computeren er slukket, i Standby- eller dvaletilstand, før du flytter den. Det sikrer, at der ikke sker skade på harddisken, eller at data går tabt.
- v Hold i den nederste del, når du løfter den åbne computer. Løft eller hold ikke computeren i skærmlåget.
- v Brug en bæretaske af god kvalitet, der yder tilstrækkelig støtte og beskyttelse. Pak ikke computeren ned i en tætpakket kuffert eller taske.

# **Håndtér lagermedier og drev korrekt**

- v Du må ikke indsætte disketterne skråt i drevet. Du må heller ikke indsætte disketter, som har flere mærkater, eller hvor mærkaten sidder løst, da den kan sidde fast i drevet.
- v Hvis computeren leveres med et optisk drev, må du ikke berøre overfladen af disken eller linsen i skuffen.
- v Vent, indtil CD'en eller DVD'en sidder fast i midten af det optiske drev (der lyder et klik), før du lukker skuffen.
- v Tryk kun der, hvor det er nødvendigt, når du installerer harddisken, diskettedrevet eller det optiske drev, og følg vejledningen, der leveres sammen med hardwaren.

# **Angiv kodeord**

v Husk dine kodeord. Hvis du glemmer et administrator- eller harddiskkodeord, kan en Lenovo-autoriseret serviceudbyder ikke nulstille det. Du skal måske udskifte systemkortet eller harddisken.

# **Tip om brug af computeren i Tablet-tilstand**

- v Når du lukker skærmlåget, skal du først kontrollere, at skærmen vender mod tastaturet, eller at den er drejet 180 grader, så bagsiden af skærmlåget vender mod tastaturet.
- v Du må ikke løfte computeren ved kun at holde i skærmlåget.
- v Du må ikke slå eller ryste skærmlåget eller udsætte det for stød.
- v Du må ikke placere et objekt, f.eks. et tæppe eller en pude, foran ventilatoren, da det kan forhindre fri ventilation.
- v Når du bruger computeren i fremvisningstilstand, skal du holde i skærmlåget med den ene hånd, mens du bruger Tablet-pennen.
- v Hvis du holder computeren med én hånd i Tablet-tilstand, må du ikke udsætte den for stærke rystelser, stød eller rotationer.
- v Brug ikke computeren udendørs. Udsæt den ikke for regn.
- v Hvis du lægger computeren i en bæretaske, skal du skifte til Notebook-tilstand og lukke skærmlåget.

# <span id="page-12-0"></span>**Tip om brug af Tablet-pennen (digitizer)**

- v Brug kun den Tablet-pen (digitizer), der blev leveret sammen med Think-Pad X60 Tablet-computeren, eller som du har købt som tilbehør til computeren. Det er kun denne pen, der er designet til at blive brugt sammen med ThinkPad X60 Tablet-computeren. Andre penne kan sidde fast i holderen eller forårsage andre problemer.
- v Tablet-pennen er ikke vandtæt. Pas på, du ikke dypper den i vand.

#### **Tip om brug af den berøringsfølsomme skærm**

- v Den berøringsfølsomme skærm er en glasplade dækket med plasticfilm. Du kan bruge en finger eller den Tablet-pen, der blev leveret sammen med computeret, til input. Brug ikke andre penne eller metalgenstande, da det kan beskadige den berøringsfølsomme skærm eller være skyld i, at den ikke fungerer korrekt.
- v Hvis du lægger computeren i en bæretaske, skal du skifte til Notebook-tilstand og lukke skærmlåget. Transportér ikke computeren, mens den er i Tablet-tilstand.
- v Hvis du både bruger en finger og Tablet-pennen til input via skærmen på samme tid, er det kun data, der angives med Tablet-pennen, der behandles.
- v Hvis du bruger fingeren til input via den berøringsfølsomme skærm, skal du kun røre et punkt ad gangen. Hvis du rører flere punkter samtidigt, behandles input ikke korrekt.
- v Med den berøringsfølsomme skærm opstår der muligvis gradvist en forskydning mellem det punkt, du har rørt med fingeren og punktets faktiske placering på skærmen. For at undgå dette skal du regelmæssigt bruge hjælpeprogrammet til indstilling af den berøringsfølsomme skærm til at korrigere nøjagtigheden af fingerinput.

#### **Andre vigtige tip**

- v Computerens modem må kun tilsluttes en analog telefonlinje, også kaldet PSTN (Public-Switched Telephone Network). Slut ikke modemet til en PBXlinje (Private Branch Exchange) eller andre digitale telefonlinjer, da det kan ødelægge modemet. Analoge telefonlinjer bruges ofte i private hjem, mens digitale telefonlinjer ofte bruges på hoteller og kontorbygninger. Hvis du ikke er sikker på, hvilken type telefonlinje du anvender, kan du kontakte telefonselskabet.
- v Computeren har muligvis både et Ethernet-stik og et modemstik. Hvis det er tilfældet, skal du slutte kablet til det korrekte stik, så stikket ikke ødelægges.
- v Registrér dine ThinkPad-produkter hos Lenovo. Der er flere oplysninger på webstedet: [http://www.lenovo.com/register.](http://www.lenovo.com/register) Det kan hjælpe myndighederne med at skaffe dig computeren tilbage, hvis du mister den, eller den bliver stjålet. Hvis du registrerer computeren, kan Lenovo også informere dig om tekniske oplysninger og opgraderinger.
- <span id="page-13-0"></span>v Kun en autoriseret ThinkPad-tekniker må åbne eller reparere computeren.
- v Fastgør ikke låsene med tape, og forsøg ikke på anden måde at holde skærmen åben eller lukket.
- v Vend ikke computeren med bunden i vejret, mens vekselstrømsadapteren er tilsluttet. Adapterstikket kan blive ødelagt.
- v Sluk for computeren, hvis du udskifter en enhed i en drevbås. Ellers skal du sikre dig, at enheden kan udskiftes, mens computeren er i Standby- eller i dvaletilstand.
- v Hvis du udskifter enheder i computeren, skal du genindsætte plasticdækslet, hvis det leveres sammen med computeren.
- v Opbevar de eksterne og flytbare harddiske, diskettedrev og optiske drev i den rigtige emballage, når de ikke bruges.
- v Rør ved et metalbord eller et metalobjekt med jordforbindelse, før du installerer en af følgende enheder. Det reducerer statisk elektricitet fra din krop. Statisk elektricitet kan beskadige enheden.
	- Pc-kort
	- Smart Card
	- Hukommelseskort, f.eks. xD-Picture Card, SD-kort, Memory Stick og MultiMediaCard
	- Hukommelsesmodul
- v Når du overfører data til eller fra et Flash-kort, f.eks. et SD-kort, må du ikke sætte computeren i Standby- eller dvaletilstand, før dataoverførslen er afsluttet. Ellers risikerer du at ødelægge data.

#### **Rengør computerens dæksel**

Vi anbefaler, at du nu og da rengør computeren på følgende måde:

- 1. Klargør en blanding af et mildt rensemiddel, som ikke indeholder slibemidler eller stærke kemikalier, f.eks. syre og alkaliske midler. Brug 5 dele vand til 1 del rensemiddel.
- 2. Fugt en svamp med det fortyndede rensemiddel.
- 3. Klem svampen sammen for at fjerne overskydende væske.
- 4. Tør dækslet med svampen i cirkulære bevægelser. Pas på, at der ikke drypper væske ud af svampen.
- 5. Tør overfladen for at fjerne rensemidlet.
- 6. Skyl svampen i rindende vand.
- 7. Tør dækslet med den rene svamp.
- 8. Tør overfladen igen med en klud, der ikke fnugger.
- 9. Vent, til overfladen er helt tør, og fjern eventuelle fibre fra kluden fra computerens overflade.

#### <span id="page-14-0"></span>**Rengør computerens tastatur**

- 1. Fugt en tør klud med isopropyl-alkohol.
- 2. Tør alle tasterne af med kluden. Rengør én tast ad gangen. Hvis du tørrer flere taster af på én gang, kan kluden hænge fast i en af dem og muligvis beskadige tasten. Kontrollér, at væsken ikke drypper ned mellem tasterne.
- 3. Lad tastaturet tørre.
- 4. Brug en linserenser med børste eller kold luft fra en hårtørrer til at fjerne krummer og støv, der ligger under tasterne.

**Bemærk:** Sprøjt ikke rensemidler direkte på skærmen eller tastaturet.

#### **Rengør LCD-skærmen**

- 1. Tør forsigtigt skærmen af med en blød, tør klud, der ikke fnugger. Hvis der er ridser i skærmen, stammer de måske fra tastaturet eller TrackPointknappen. De kan være opstået, hvis låget har fået et tryk, mens det var lukket.
- 2. Tør forsigtigt ridsen med en blød, tør klud.
- 3. Hvis ridserne ikke forsvinder, skal du fugte en blød klud, der ikke fnugger, med vand eller en 50-50-blanding af isopropyl-alkohol og vand, som ikke indeholder urenheder.
- 4. Vrid kluden for at fjerne så meget af væsken som muligt.
- 5. Tør skærmen igen. Pas på, at der ikke drypper væske ned i computeren.
- 6. Sørg for, at skærmlåget er tørt, før du lukker det.

#### **Rengør den berøringsfølsomme skærm**

- 1. Brug en tør, blød klud, der ikke fnugger, til at fjerne fingeraftryk osv. fra den berøringsfølsomme skærm. Du kan også bruge lidt vat, der suger godt. Du må ikke fugte kluden med opløsningsmidler.
- 2. Tør forsigtigt støv og løse partikler væk fra den berøringsfølsomme skærm med den ene side af kluden.
- 3. Tør pletter og fingeraftryk af med den anden side af kluden eller med en ren klud.
- 4. Vask kluden med et mildt vaskemiddel efter brug.

#### **Behandling af fingeraftrykslæseren**

Følgende kan beskadige fingeraftrykslæseren eller være årsag til, at den ikke fungerer korrekt mere:

- v Ridse i læserens overflade med en hård, spids genstand.
- v Skrabe i læserens overflade med en negl eller andet hårdt.
- v Bruge eller berøre læseren med en snavset finger.

Rengør forsigtigt læserens overflade med en tør, blød, fnugfri klud, hvis et af følgende gør sig gældende:

- v Læserens overflade er beskidt eller plettet.
- v Læserens overflade er våd.
- v Læseren ofte ikke registrerer eller godkender dit fingeraftryk.

# <span id="page-16-0"></span>**Kapitel 3. Problemløsning**

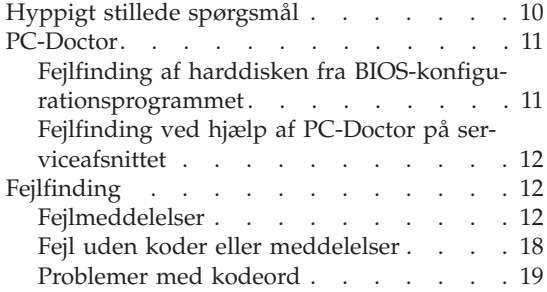

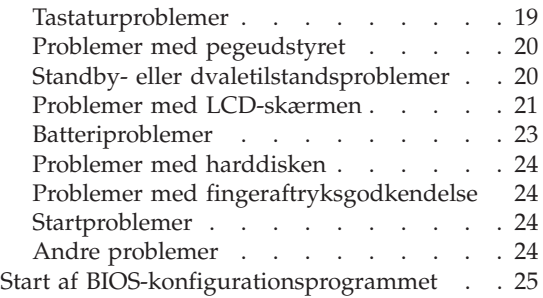

**Bemærk:** Se *[Access-hjælp](#page-8-0)*, hvis systemet fungerer, og der er adgang til *Access-hjælp*. Dette kapitel indeholder oplysninger, du kan bruge, når der ikke er adgang til *Access-hjælp*.

#### <span id="page-17-0"></span>**Hyppigt stillede spørgsmål**

Dette afsnit indeholder hyppigt stillede spørgsmål og beskriver, hvor du kan finde svarene. Afsnittet "Denne vejledning og andre [dokumenter"](#page-8-0) på side 1 indeholder oplysninger om de publikationer, der følger med ThinkPad-computeren.

**Hvilke sikkerhedsforanstaltninger skal jeg overholde, når jeg bruger Think-Pad-computeren?**

Der er detaljerede oplysninger om sikkerhed i bogen *[Sikkerhedsforskrif](#page-8-0)ter og [garantioplysninger](#page-8-0)*.

#### **Hvordan forhindrer jeg problemer med ThinkPad-computeren?**

Læs afsnittene "Læs dette [først"](#page-6-0) på side v og [Kapitel](#page-10-0) 2, "Pas på [ThinkPad-computeren",](#page-10-0) på side 3 i denne vejledning. Der er flere tip i følgende afsnit i *[Access-hjælp](#page-8-0)*:

- Undgå problemer
- v Hvis du spilder på tastaturet

#### **Hvilke overordnede hardwarefunktioner findes der på den nye ThinkPadcomputer?**

Læs afsnittet "ThinkPad-rundtur" i *[Access-hjælp](#page-8-0)*.

# **Hvor finder jeg de detaljerede specifikationer for computeren?**

Se afsnittet [http://www.lenovo.com/think/support.](http://www.lenovo.com/think/support)

#### **Jeg vil opgradere en enhed,** *eller* **jeg vil udskifte et følgende: harddisken, PCI Express-minikortet, modemsupplementskortet, hukommelsen, tastaturet eller håndledsstøtten.**

Afsnittet Tillæg B, "CRU'er (Customer [Replaceable](#page-56-0) Units)", på side 49 i denne vejledning indeholder en oversigt over CRU'er (Customer Replaceable Units) samt henvisninger til instruktionerne til fjernelse eller udskiftning af komponenter.

#### **Computeren fungerer ikke korrekt.**

Læs afsnittet "Problemløsning" i *[Access-hjælp](#page-8-0)*. Vejledningen beskriver kun de problemer, som kan forhindre dig i at få adgang til onlinehjælpen.

#### **Hvor findes retablerings-CD'erne?**

Computeren blev ikke leveret med en retablerings-CD eller Windows-CD. Der er en beskrivelse af Lenovos alternative retableringsmetoder i afsnittet "Retablér [oprindeligt](#page-34-0) indhold" på side 27 i denne vejledning.

#### <span id="page-18-0"></span>**Hvordan kontakter jeg kundesupportcentret?**

Se afsnittet Kapitel 6, "Hjælp og [service",](#page-44-0) på side 37 i denne vejledning. Der er en oversigt over telefonnumre til det nærmeste kundesupportcenter i afsnittet "Oversigt over [telefonnumre](#page-51-0) i hele verden" på [side](#page-51-0) 44.

#### **Hvor finder jeg oplysninger om garanti?**

Der er detaljerede oplysninger om garanti i bogen *[Sikkerhedsforskrifter](#page-8-0) og [garantioplysninger](#page-8-0)*. Afsnittet Tillæg A, ["Oplysninger](#page-48-0) om garanti", på [side](#page-48-0) 41 indeholder oplysninger om den garanti, der gælder for computeren, om garantiperioden og om servicetypen i garantiperioden.

#### **PC-Doctor**

Hvis der er problemer med computeren, kan du teste den vha. programmet PC-Doctor til Windows. Gør følgende for at starte PC-Doctor til Windows:

- 1. Klik på **Start**.
- 2. Flyt markøren til **Alle programmer** (andre Windows-styresystemer end Windows XP: **Programmer**) og herefter til **PC-Doctor til Windows**.
- 3. Klik på **PC-Doctor**.

Der er flere oplysninger om PC-Doctor til Windows i hjælpen til programmet.

#### **Advarsel!**

Det kan tage nogle minutter eller længere at udføre en test. Du skal sætte tid af til hele testen, da den ikke må afbrydes.

Hvis du vil kontakte kundesupportcentret, skal du udskrive testloggen, så du hurtigt kan informere den tekniker, der hjælper dig.

#### **Fejlfinding af harddisken fra BIOS-konfigurationsprogrammet**

Du kan fejlfinde harddisken uden at starte styresystemet. Gør følgende for at fejlfinde harddisken fra BIOS-konfigurationsprogrammet:

- 1. Hvis der er sluttet et diskettedrev til computeren, skal du fjerne en eventuel diskette fra diskettedrevet. Sluk herefter for computeren.
- 2. Tænd for computeren.
- 3. Tryk på F1, mens meddelelsen ″To interrupt normal startup, press the blue ThinkVantage button″ vises i det nederste venstre hjørne af skærmen for at starte BIOS Setup Utility.
- 4. Vælg **HDD diagnostic program** ved hjælp af markørtasterne. Tryk på Enter.
- 5. Vælg **Main hard disk drive** eller **Ultrabay hard disk drive** ved hjælp af markørtasterne.
- 6. Tryk på Enter for at starte fejlfindingsprogrammet.

# <span id="page-19-0"></span>**Fejlfinding ved hjælp af PC-Doctor på serviceafsnittet**

Du kan fejlfinde systemet uden at starte styresystemet ved at bruge PC-Doctor fra Rescue and Recovery-arbejdsområdet på harddiskens serviceafsnit. Gør følgende:

- 1. Hvis der er sluttet et diskettedrev til computeren, skal du fjerne en eventuel diskette fra diskettedrevet. Sluk herefter for computeren.
- 2. Tænd for computeren.
- 3. Tryk på den blå ThinkVantage-knap, mens meddelelsen ″To interrupt normal startup, press the blue ThinkVantage button″ vises i det nederste venstre hjørne af skærmen for at starte Rescue and Recovery-arbejdsområdet.
- 4. Vælg **Fejlfind hardware**. Computeren genstarter, og PC-Doctor starter.

Tryk på F1 for at få vist hjælpen, eller se i onlinebogen for at få flere oplysninger om PC-Doctor.

# **Fejlfinding**

Hvis du ikke kan finde problemet her, skal du bruge *[Access-hjælp](#page-8-0)*. Følgende afsnit beskriver kun de problemer, som kan forhindre dig i at få adgang til onlinehjælpen.

# **Fejlmeddelelser**

#### **Bemærkninger:**

- 1. I tabellerne står x for et vilkårligt tegn.
- 2. Den version af PC-Doctor, der omtales her, er PC-Doctor til Windows.

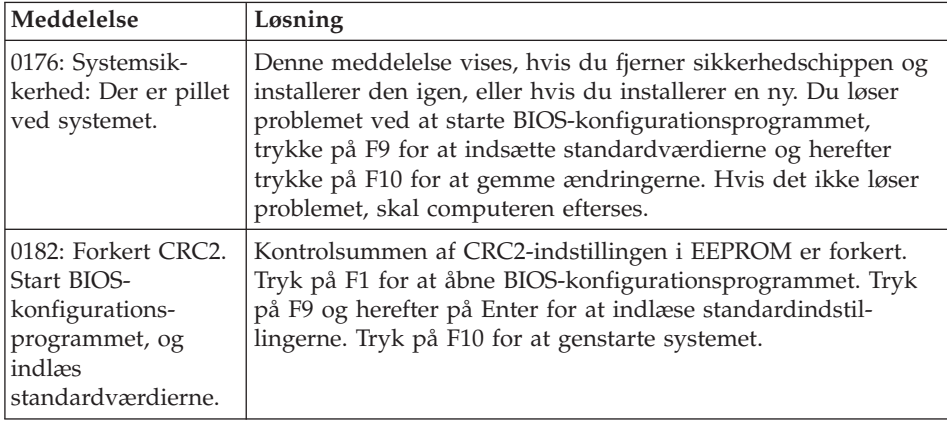

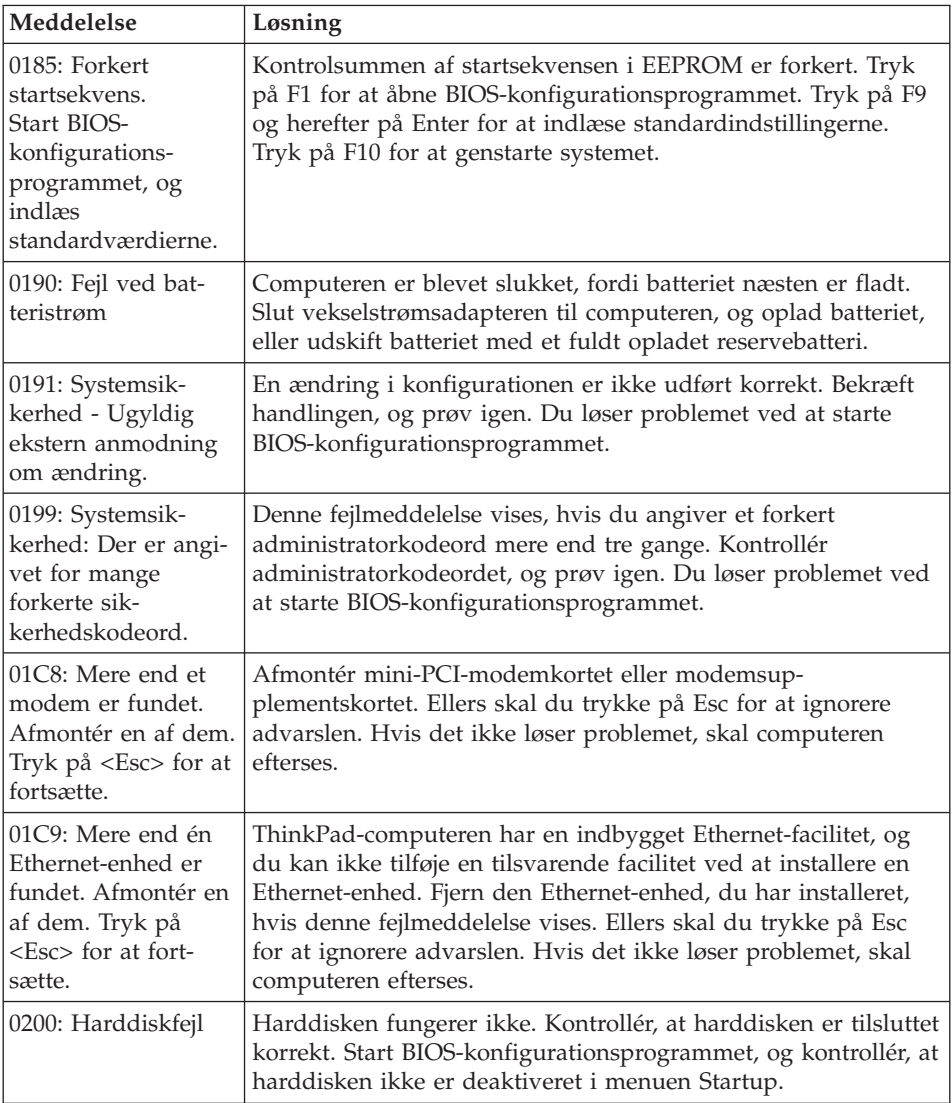

# *Problemløsning*

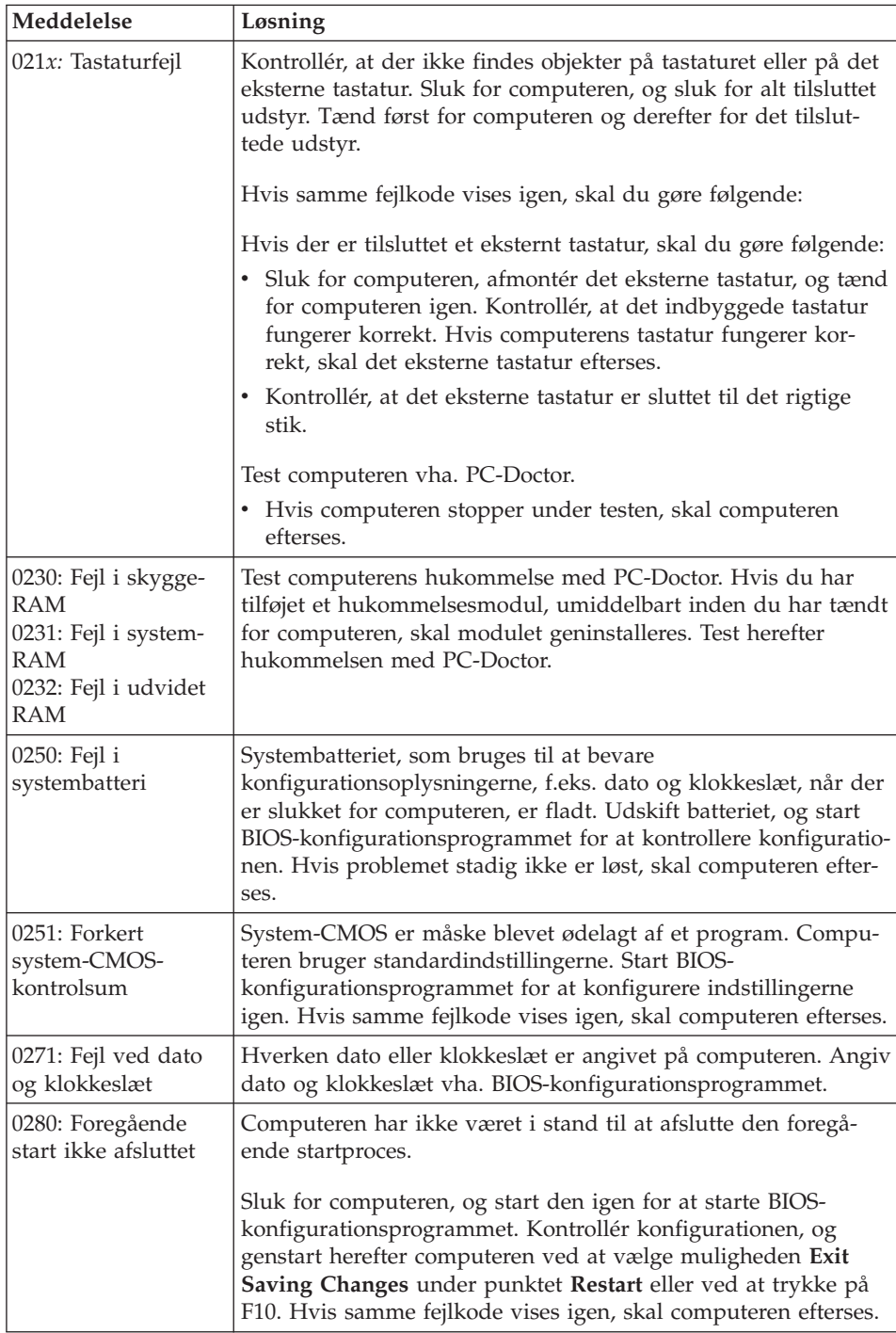

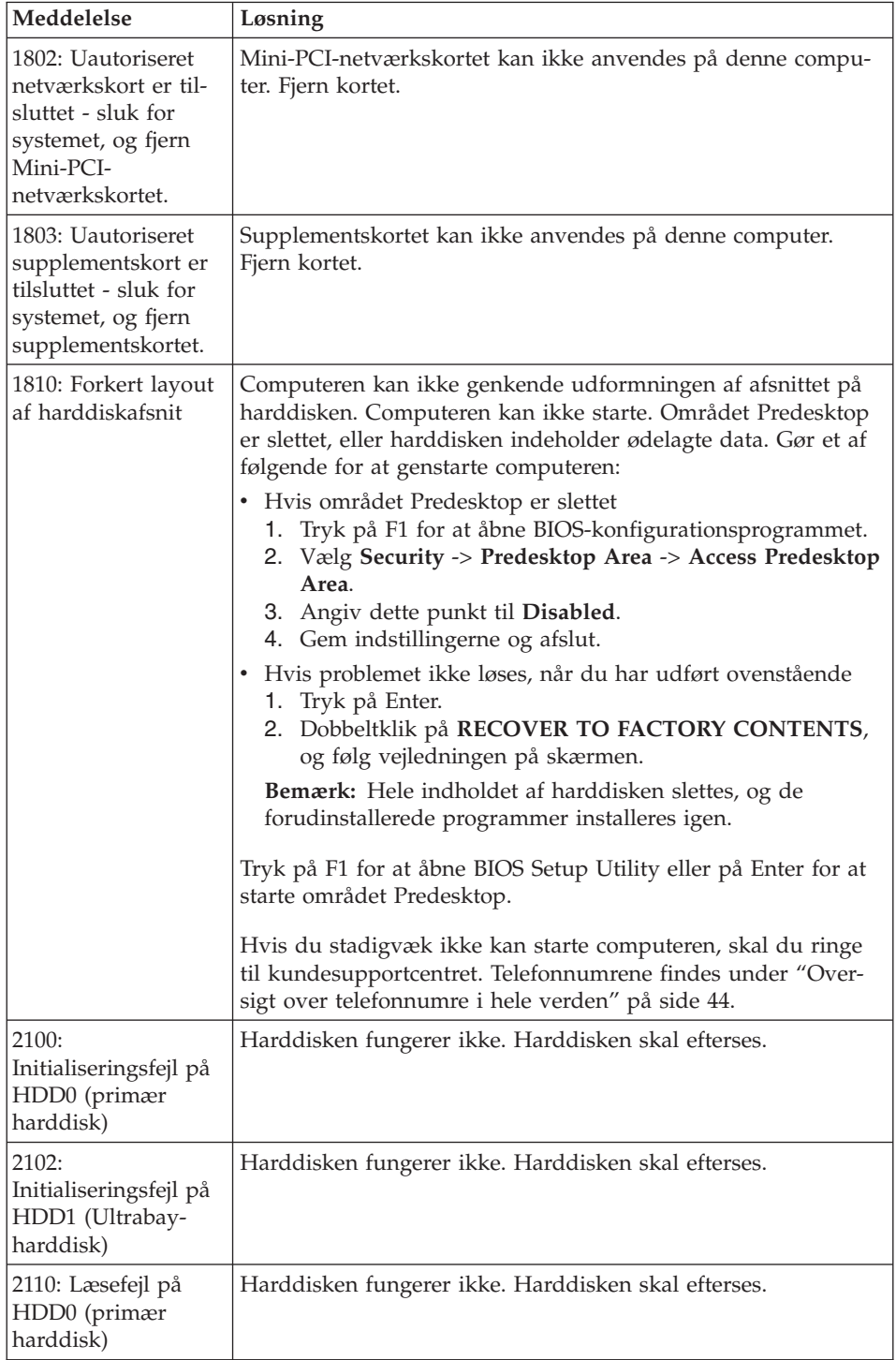

# *Problemløsning*

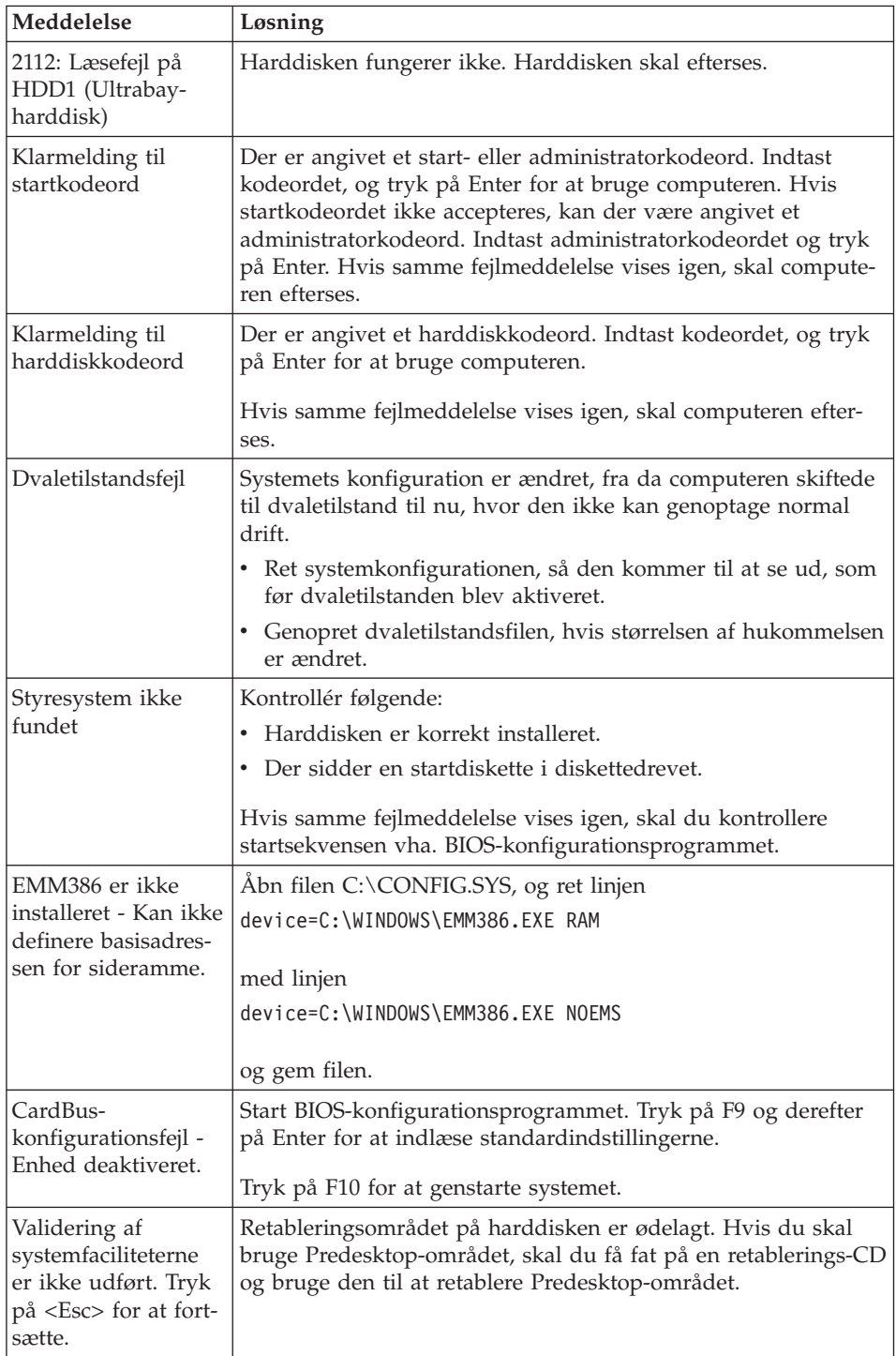

**Computeren skal efterses, hvis en af følgende fejlkoder vises på skærmen:**

0175: Ugyldig CRC1, stop POST-funktion

0177: Forkerte SVP-data, stop POST. Kontrolsummen af administratorkodeordet i EEPROM er forkert.

0187: EAIA-dataadgangsfejl

0188: Forkert informationsområde til RFID-serialisering

0189: Forkert informationsområde til RFID-konfiguration

0192: Systemsikkerhed: Der er pillet ved den indbyggede sikkerhedshardware.

0260: Fejl i systemtidsfrist

0270: Fejl i systemur

02D0: Systemcachefejl

02F4: Der kan ikke skrives til EISA CMOS

02F5: DMA-test ikke udført

02F6: Software-NMI ikke udført

02F7: Fejlsikret tidsfrist for NMI ikke udført

Ventilatorfejl

Varmefølerfejl

# <span id="page-25-0"></span>**Fejl uden koder eller meddelelser**

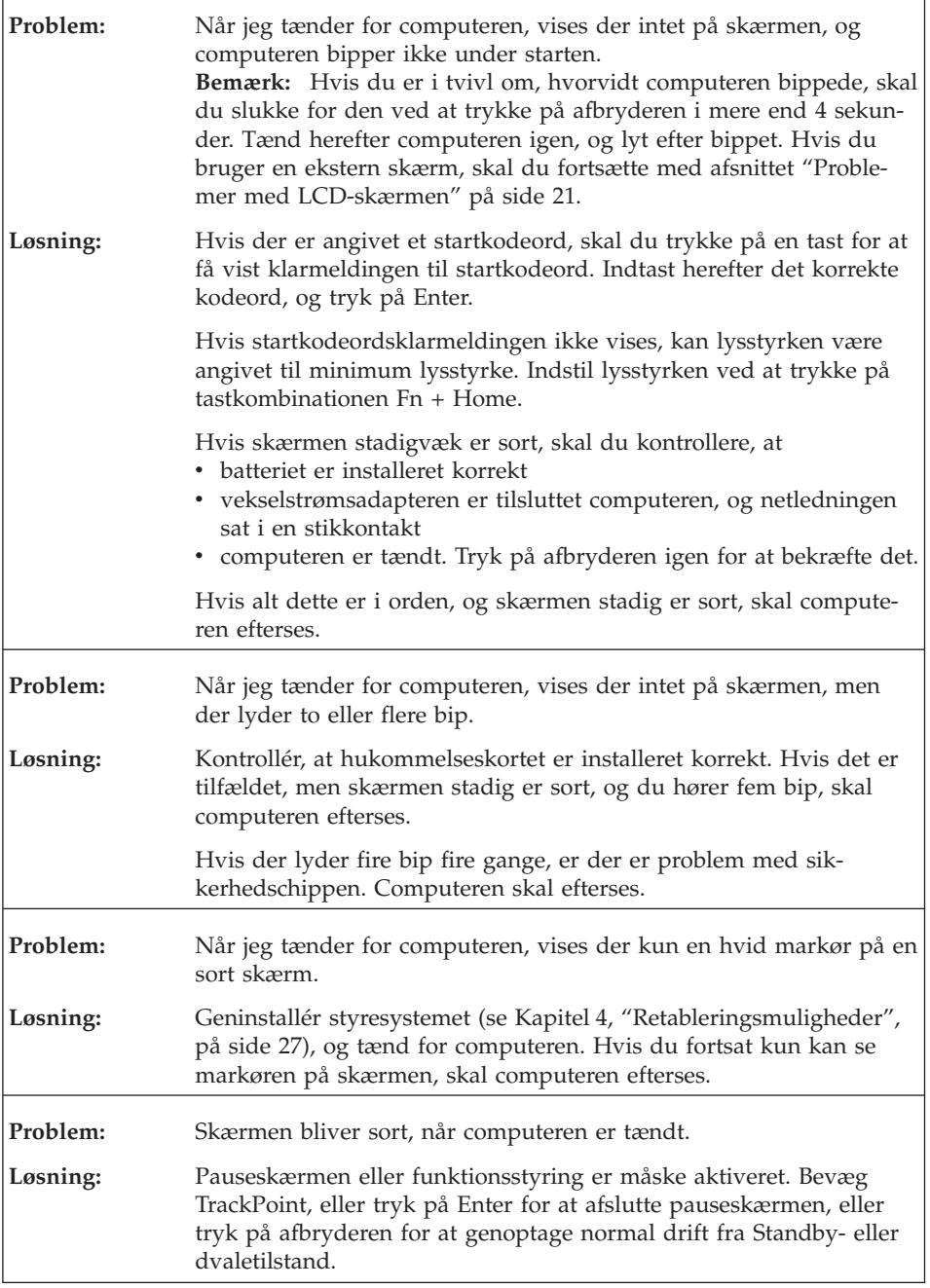

# <span id="page-26-0"></span>**Problemer med kodeord**

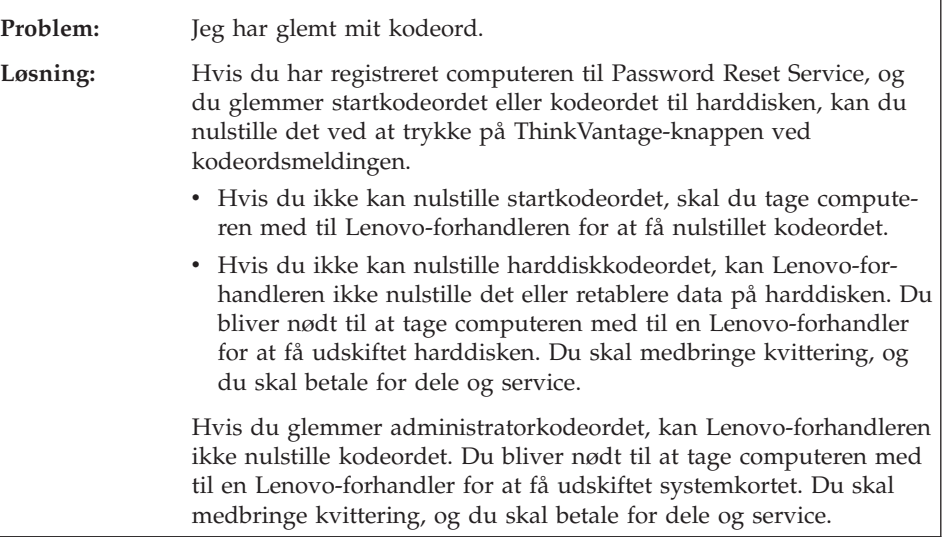

# **Tastaturproblemer**

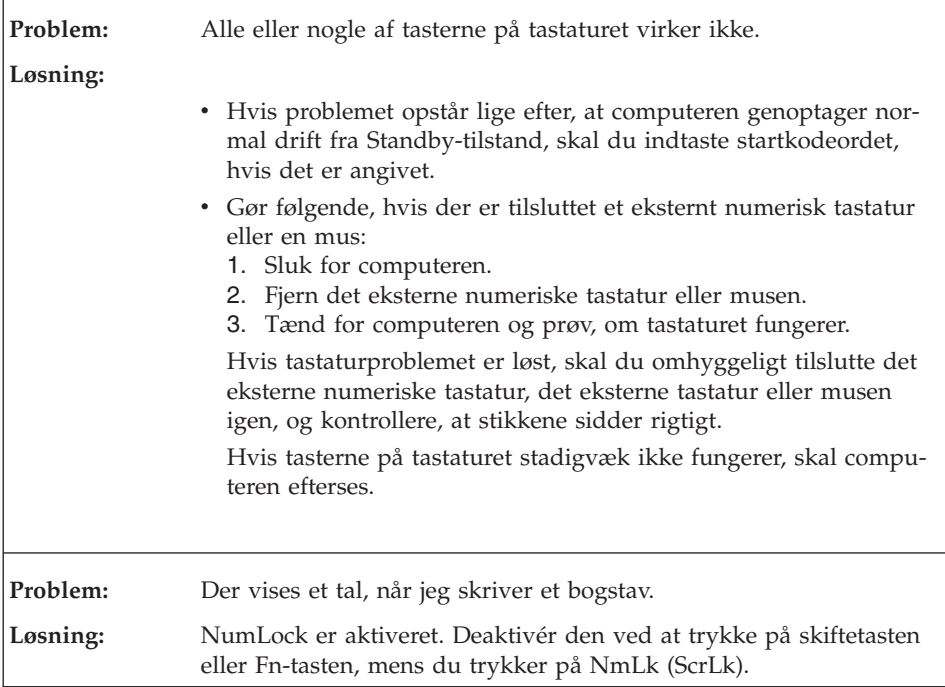

# <span id="page-27-0"></span>*Problemløsning*

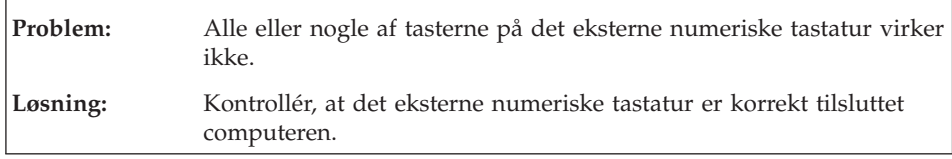

### **Problemer med pegeudstyret**

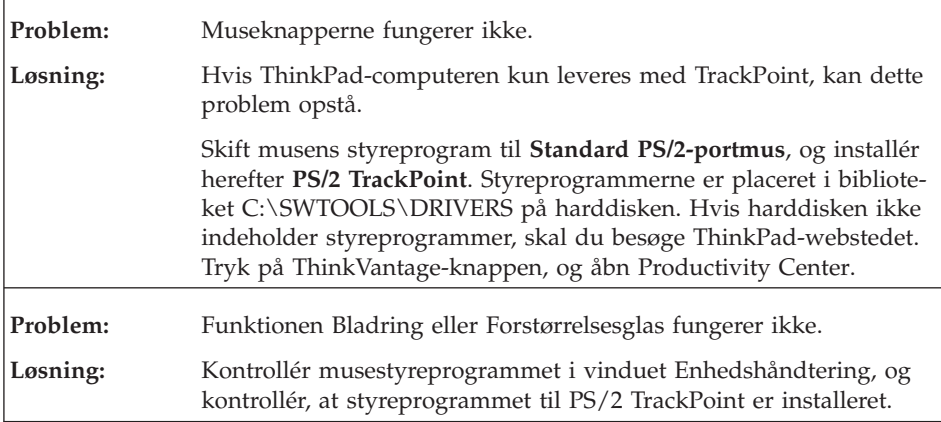

# **Standby- eller dvaletilstandsproblemer**

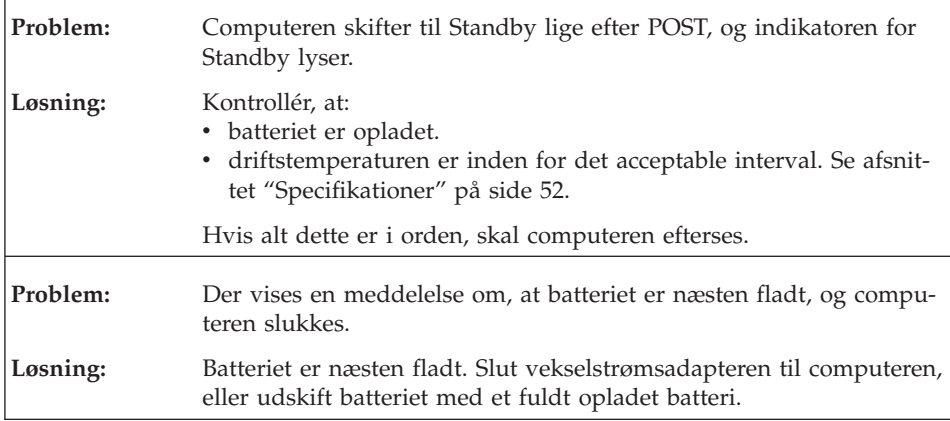

<span id="page-28-0"></span>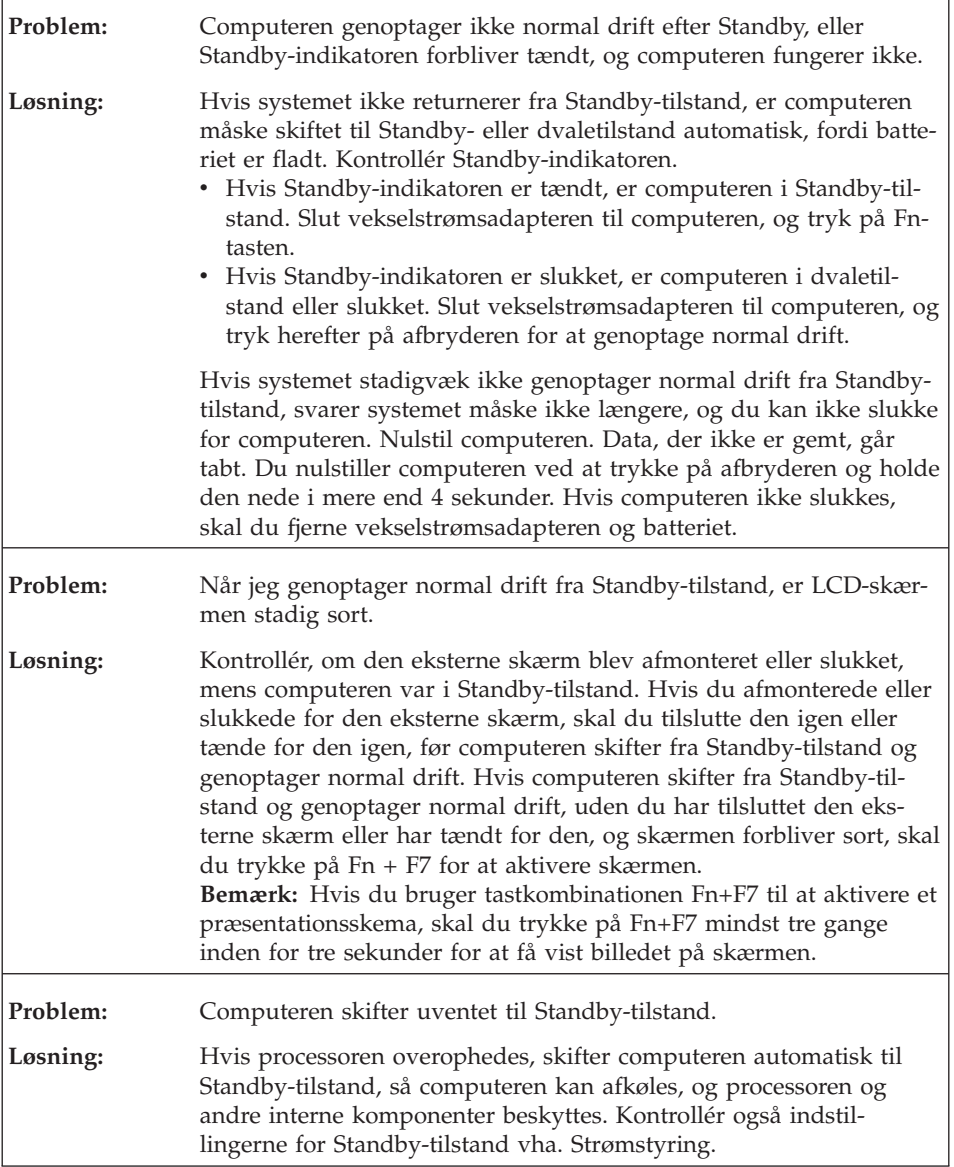

# **Problemer med LCD-skærmen**

 $\mathbf{r}$ 

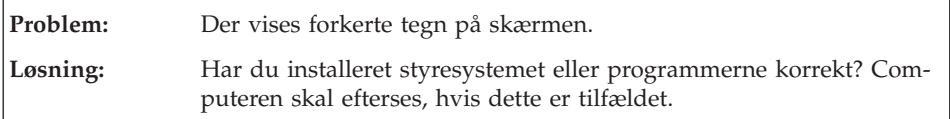

# *Problemløsning*

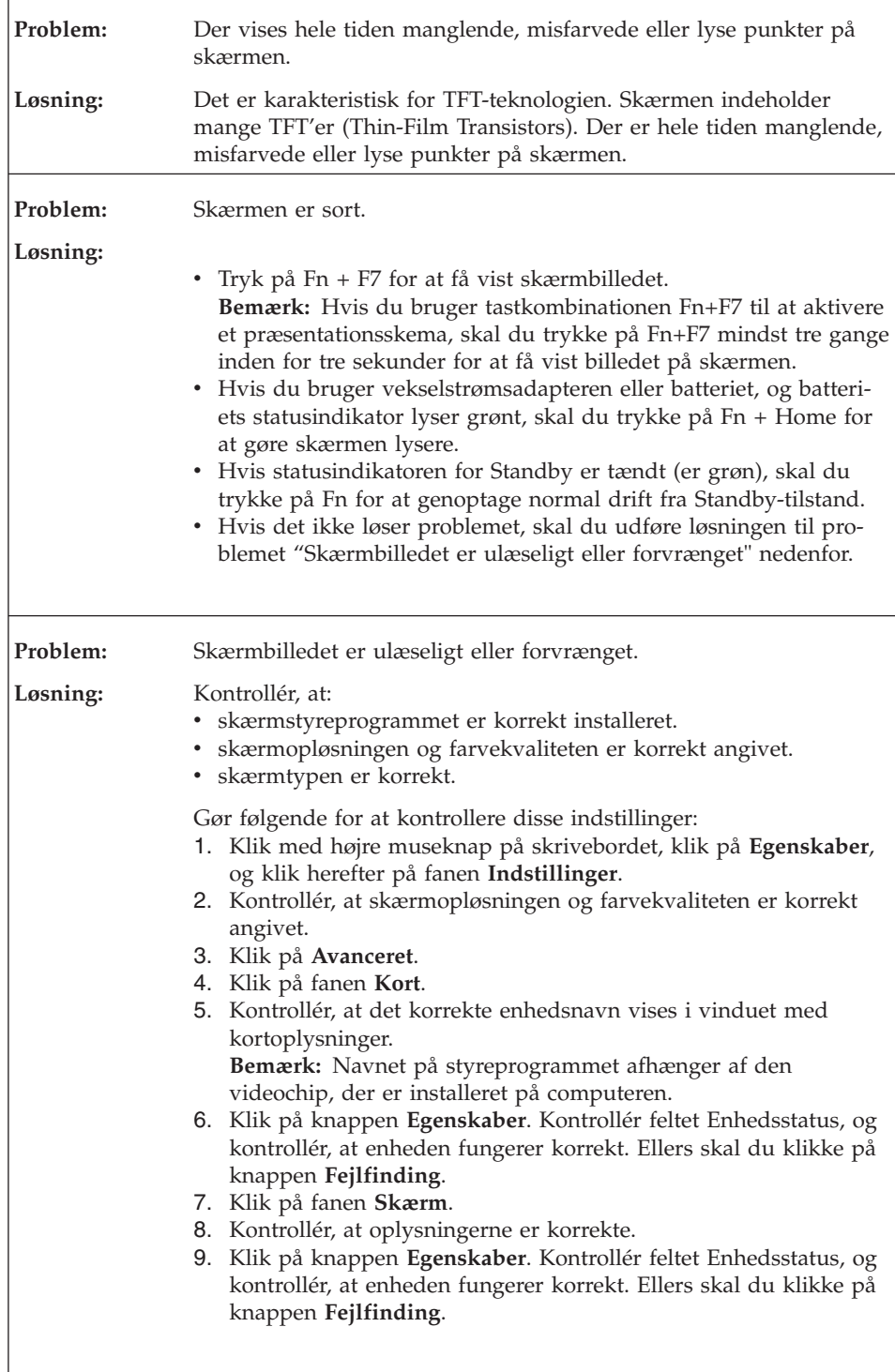

<span id="page-30-0"></span>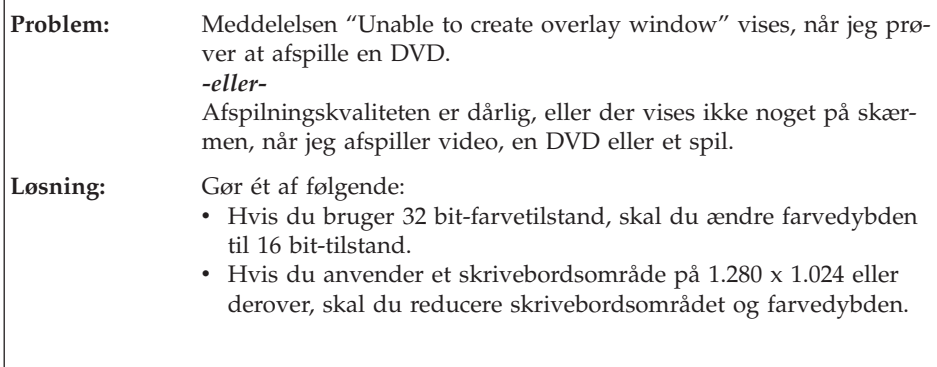

# **Batteriproblemer**

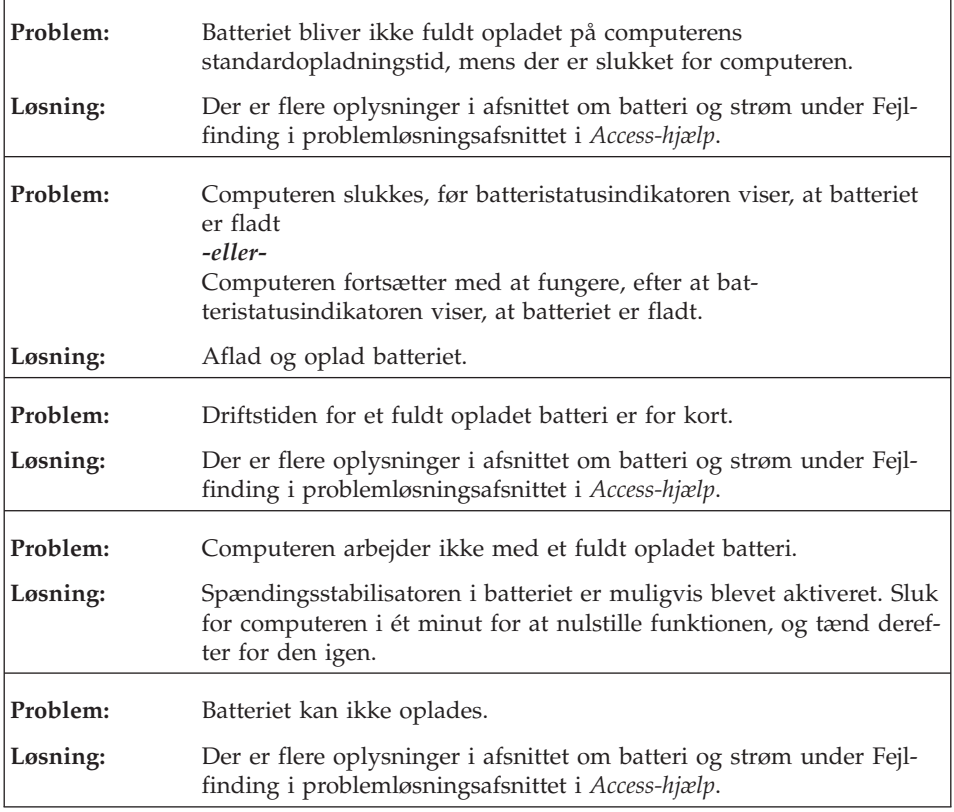

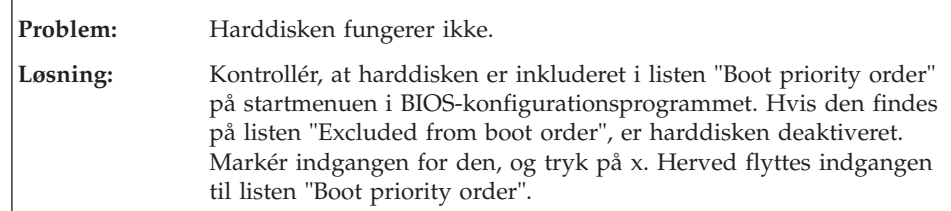

## <span id="page-31-0"></span>**Problemer med harddisken**

# **Problemer med fingeraftryksgodkendelse**

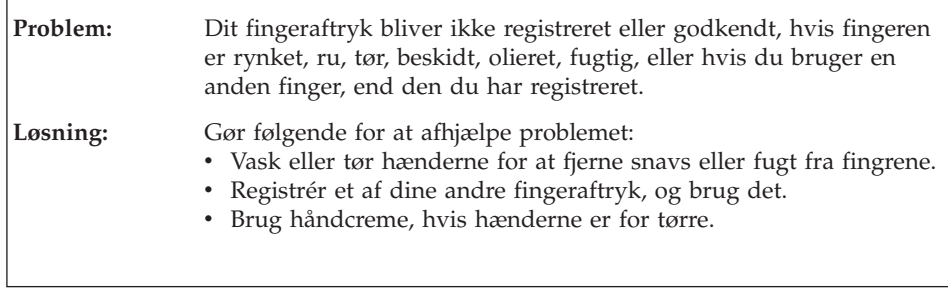

### **Startproblemer**

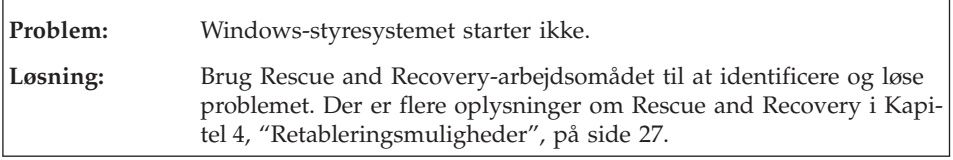

# **Andre problemer**

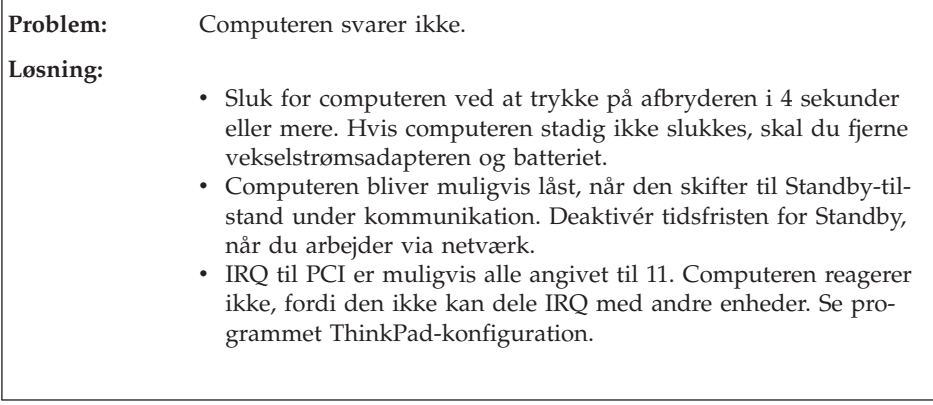

<span id="page-32-0"></span>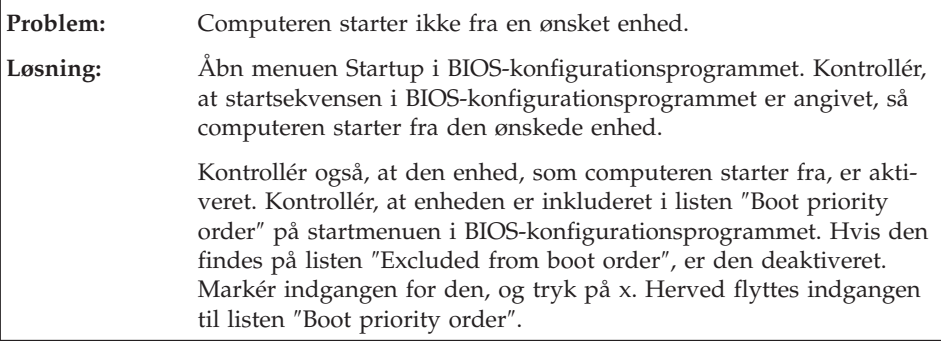

#### **Start af BIOS-konfigurationsprogrammet**

Computeren indeholder programmet IBM BIOS Setup Utility, som du kan bruge til at vælge forskellige konfigurationsparametre.

- Config: Revidér computerens konfiguration
- Date/Time: Angiv dato og klokkeslæt.
- Security: Angiv sikkerhedsfaciliteter.
- Startup: Angiv startenheden.
- v Restart: Genstart systemet

**Bemærk:** Det er nemmere at angive disse parametre vha. programmet Think-Pad-konfiguration.

Gør følgende for at starte BIOS-konfigurationsprogrammet:

- 1. Sikkerhedskopiér dine data og registreringsdatabasen for at sikre, at data ikke går tabt. Der er flere oplysninger i afsnittet "Værktøjer til sikkerhedskopiering og retablering af data" i *[Access-hjælp](#page-8-0)*.
- 2. Hvis der er sluttet et diskettedrev til computeren, skal du fjerne en eventuel diskette fra diskettedrevet. Sluk herefter for computeren.
- 3. Tænd for computeren, og tryk på ThinkVantage-knappen, mens meddelelsen "To interrupt normal startup, press the blue ThinkVantage button" vises i nederste venstre hjørne af skærmen. Rescue and Recovery-arbejdsområdet åbnes.
- 4. Klik på **Adgang til BIOS**. Vinduet Systemet skal genstartes vises.
- 5. Klik på **Ja**. Computeren genstarter, og BIOS-konfigurationsprogrammet starter.
- 6. Hvis du har angivet et administratorkodeord, vises menuen IBM BIOS Setup Utility, når du har indtastet kodeordet. Du kan starte konfigurationsprogrammet ved at trykke på Enter i stedet for at angive administratorkodeordet, men så kan du ikke ændre de parametre, der er beskyttet af administratorkodeordet. Der er flere oplysninger i onlinehjælpen.

Brug markørtasterne til at flytte markøren til det punkt, du vil ændre. Når punktet er fremhævet, skal du trykke på Enter. Der vises en undermenu.

- 7. Revidér de punkter, du vil ændre. Brug tasterne F5 eller F6 til at ændre et punkts værdi. Hvis punktet har en undermenu, kan du åbne denne ved at trykke på Enter.
- 8. Tryk på F3 eller Esc for at lukke undermenuen. Du skal evt. trykke flere gange på Esc for at komme tilbage til hovedmenuen i BIOS-konfigurationsprogrammet.

**Bemærk**: Hvis du vil genindlæse de værdier, som fandtes, da du købte computeren, skal du trykke på tasten F9 for at genindlæse standardindstillingerne. Du kan også vælge et punkt i undermenuen Restart for at indlæse standardværdierne eller slette ændringerne.

9. Vælg Restart, og tryk herefter på Enter. Flyt markøren til den valgmulighed, du vil bruge til at genstarte computeren, og tryk herefter på Enter. Computeren genstarter.

# <span id="page-34-0"></span>**Kapitel 4. Retableringsmuligheder**

#### **Introduktion til Rescue and Recovery**

Brug Rescue and Recovery-arbejdsområdet til at identificere og løse problemet, hvis Windows ikke fungerer. Gør følgende:

- 1. Sluk for computeren, og tænd for den igen.
- 2. Hold øje med skærmen, mens computeren starter. Tryk på den blå Think-Vantage-knap, når meddelelsen "To interrupt normal startup, press the blue ThinkVantage button" vises i nederste venstre hjørne af skærmen. Rescue and Recovery-arbejdsområdet åbnes.
- 3. Når Rescue and Recovery-arbejdsområdet er åbent, kan du gøre følgende:
	- v Genoprette og retablere dine filer, foldere eller sikkerhedskopier.
	- v Konfigurere dine systemindstillinger og kodeord.
	- v Løse problemer med fejlfindingsprogrammer.

Der er flere oplysninger, om hvordan du bruger Rescue and Recovery-faciliteterne i afsnittet "Retableringsoversigt" i *[Access-hjælp](#page-8-0)*.

#### **Retablér oprindeligt indhold**

I stedet for at levere en retablerings- eller Windows-CD sammen med computeren, stiller Lenovo enklere metoder til rådighed, hvis du får brug for at udføre opgaver, hvor du normalt ville anvende disse CD'er. De filer og programmer, der skal bruges til retablering, er placeret på harddisken, så du ikke skal lede efter CD'en eller får problemer med en forkert version af CD'en.

Alle filer og programmer, som er forudinstalleret på computeren af Lenovo, findes i et skjult beskyttet område, også kaldet partition, på harddisken. Afsnittet optager plads på harddisken, selvom det er skjult. Når du undersøger harddiskens kapacitet via Windows, vil du muligvis bemærke, at harddiskens totale kapacitet ser ud til at være mindre end forventet. Denne uoverensstemmelse skyldes indholdet af det skjulte afsnit.

Med produktretableringsprogrammet, der er placeret i dette område, kan du retablere al indholdet af harddisken til samme tilstand, som det var i, da det blev afsendt fra fabrikken.

<span id="page-35-0"></span>Gør følgende for at retablere harddiskens oprindelige indhold:

#### **Bemærkninger:**

- 1. Hvis det optiske drev ikke er tilsluttet ThinkPad-computeren under retableringen, installeres DVD-programmet og CD-brænderprogrammet ikke. Du sikrer, at de installeres korrekt, ved at installere det optiske drev i Ultrabay Slim, før du foretager en retablering.
- 2. Retableringen kan tage op til 2 timer.

**Advarsel!** Alle filer på det primære harddiskafsnit (normalt drev C) bliver slettet under retableringen. Før data overskrives, får du imidlertid mulighed for at gemme en eller flere filer på andre medier.

- 1. Gem alle filer, og afslut styresystemet.
- 2. Sluk for computeren, og vent mindst 5 sekunder.
- 3. Tænd for computeren. Hold øje med skærmen. Tryk på ThinkVantageknappen, mens meddelelsen "To interrupt normal startup, press the blue ThinkVantage button" vises. Rescue and Recovery-arbejdsområdet åbnes.
- 4. Klik på **Retablér systemet**, og følg vejledningen på skærmen.

#### **Retablering af data**

Hvis du har udført en retablering vha. programmet Rescue and Recovery, har du også gemt en eller flere sikkerhedskopier, som afspejler harddiskens indhold på forskellige tidspunkter. Disse sikkerhedskopier findes på harddisken, et netværksdrev eller et flytbart medie, afhængigt af de indstillinger, du har valgt under sikkerhedskopieringen.

Du kan bruge programmet Rescue and Recovery eller Rescue and Recoveryarbejdsområdet til at retablere indholdet af harddisken til en tidligere tilstand vha. en af de gemte sikkerhedskopier. Området Rescue and Recovery fungerer uafhængigt af Windows-styresystemet. Derfor kan du starte det ved at trykke på den blå ThinkVantage-knap under starten.

Når Rescue and Recovery-arbejdsområdet er åbnet, kan du udføre retableringer, også selvom du ikke er i stand til at starte Windows.
# <span id="page-36-0"></span>**Kapitel 5. Opgradér og udskift enheder**

## **Udskift batteriet**

**Vigtigt!** Læs *[Sikkerhedsforskrifter](#page-8-0) og garantioplysninger*, før du udskifter batteriet.

- 1. **Sluk for computeren, eller skift til dvaletilstand.** Afmontér derefter vekselstrømsadapteren og alle kabler fra computeren.
	- **Bemærk:** Hvis du bruger et pc- eller SD-kort (Secure Digital), kan computeren måske ikke skifte til dvaletilstand. I så fald skal du slukke for computeren.
- 2. Luk LCD-skærmlåget, og vend computeren om.
- 3. Skub batterilåsen til positionen Ulåst.

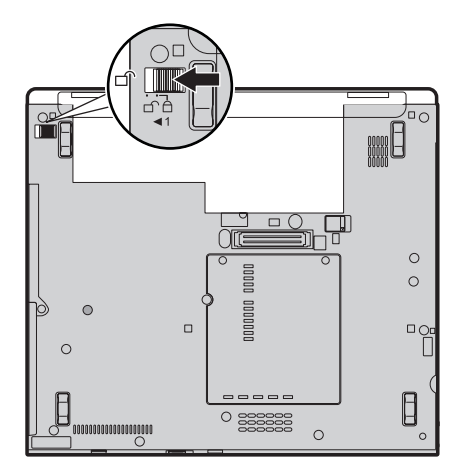

## *Udskiftning af batteriet*

4. Skub og hold batterilåsen 1, og løft herefter batteriet op 2.

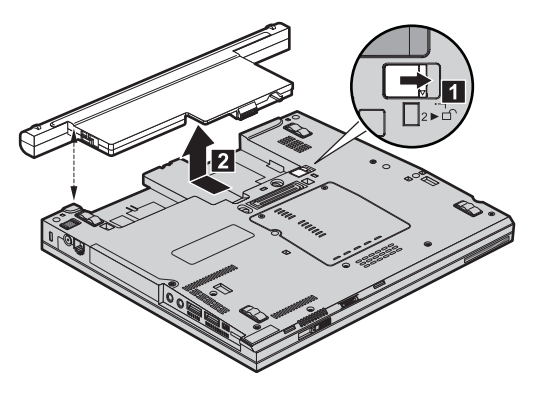

5. Placér det fuldt opladede reservebatteri, så gummidupperne på batteriet passer med gummidupperne på computeren, og skub herefter batteriet forsigtigt på plads.

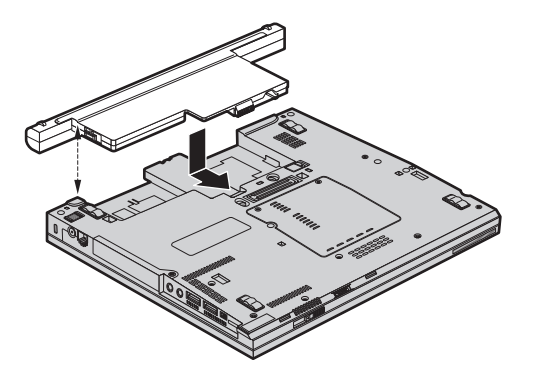

<span id="page-38-0"></span>6. Skub batterilåsen til positionen Låst.

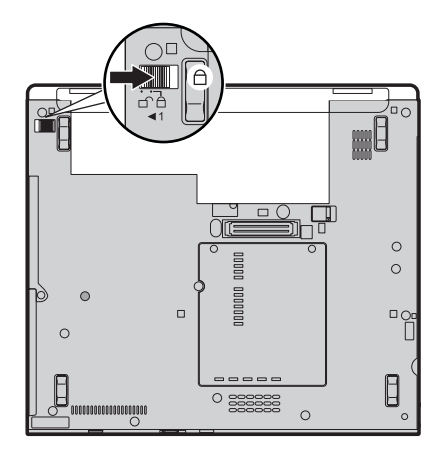

7. Vend computeren om. Slut vekselstrømsadapteren og kablerne til computeren.

## **Udskift harddisken**

**Vigtigt!** Læs *[Sikkerhedsforskrifter](#page-8-0) og garantioplysninger*, før du udskifter harddisken.

Du kan udvide computerens lagerkapacitet ved at udskifte harddisken med én, der har større kapacitet. Du kan købe en ny harddisk hos forhandleren eller en Lenovo-salgskonsulent.

### **Bemærkninger:**

- 1. Du skal kun udskifte harddisken, hvis du vil opgradere den, eller hvis den skal repareres. Harddiskens stik og bås er ikke beregnet til hyppige udskiftninger.
- 2. ThinkVantage Rescue and Recovery-arbejdsområdet og produktretableringsprogrammet findes ikke på den nye harddisk.

#### **Advarsel! Håndtering af harddisken**

- v Undlad at tabe drevet eller udsætte det for fysiske stød. Placér disken på et materiale, der absorberer fysiske stød, f.eks. en blød klud.
- v Udsæt ikke dækslet for tryk.
- Rør ikke ved stikket.

Harddisken skal behandles med forsigtighed. Forkert håndtering kan betyde, at data på harddisken ødelægges eller går tabt. Tag en sikkerhedskopi af alle oplysningerne på harddisken, før du fjerner den, og sluk derefter for computeren. Du må aldrig fjerne harddisken, mens systemet er i drift, i Standby- eller i dvaletilstand.

Gør følgende for at udskifte harddisken:

- 1. **Sluk for computeren**, og afmontér vekselstrømsadapteren og alle kabler fra computeren.
- 2. Luk LCD-skærmlåget, og vend computeren om.
- 3. Fjern batteriet.
- 4. Fjern den skrue **1**, der sikrer dækslet til harddisken. Vip herefter dækslet ud 2, og fjern det.

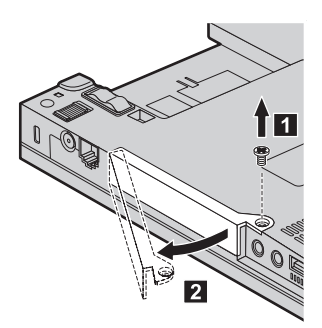

5. Fjern harddisken ved at trække i tappen.

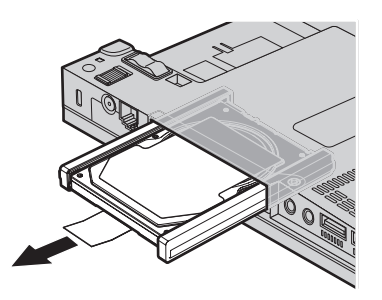

6. Afmontér gummilisterne på siderne af harddisken.

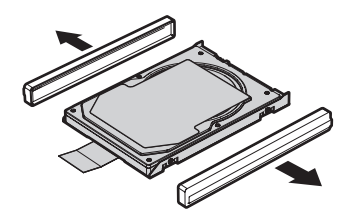

- 7. Sæt gummilisterne på den nye harddisk.
- 8. Indsæt harddisken i harddiskbåsen. Sæt den herefter på plads.

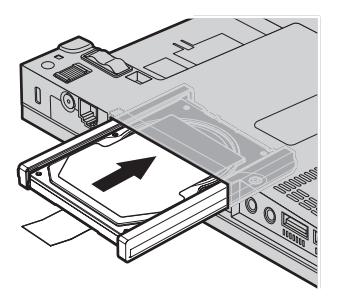

9. Indsæt dækslet til harddisken **1**, og skub det på plads **2**. Montér herefter skruen igen 3.

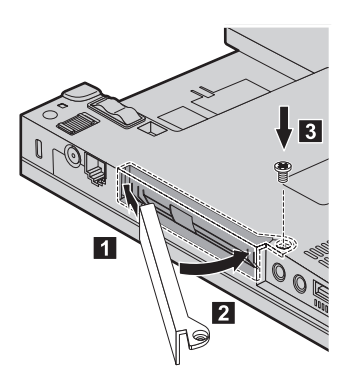

- 10. Montér batteriet igen.
- 11. Vend computeren om. Slut vekselstrømsadapteren og kablerne til computeren.

## <span id="page-41-0"></span>**Udskift hukommelsen**

**Vigtigt!** Læs *[Sikkerhedsforskrifter](#page-8-0) og garantioplysninger*, før du udskifter hukommelsen.

En effektiv måde at udføre programmer hurtigere på er at udvide hukommelsen. Du kan udvide hukommelsen i computeren ved at installere et DDR2 (Double Data Rate 2) SDRAM (Synchronous Dynamic Random Access Memory) SO-DIMM-modul (Small Outline Dual Inline Memory Module) uden buffer (ekstraudstyr) i hukommelsesporten i computeren. Du kan få SO-DIMM-moduler med forskellig kapacitet.

**Bemærk:** Brug kun de hukommelsestyper, som computeren kan anvende. Hvis du installerer den ekstra hukommelse forkert eller installerer en type hukommelse, som computeren ikke kan anvende, lyder der et bip, når du prøver at starte computeren.

Gør følgende for at installere et SO-DIMM-modul:

- 1. Rør ved et metalbord eller et metalobjekt med jordforbindelse. Det reducerer statisk elektricitet fra din krop, som kan ødelægge SO-DIMM-modulet. Rør ikke SO-DIMM-modulets kontaktflade.
- 2. **Sluk for computeren**, og afmontér vekselstrømsadapteren og alle kabler fra computeren.
- 3. Luk LCD-skærmlåget, og vend computeren om.
- 4. Fjern batteriet.
- 5. Løsgør de skruer, der holder dækslet til udvidelsesporten på plads 1, og fjern herefter dækslet **2**.

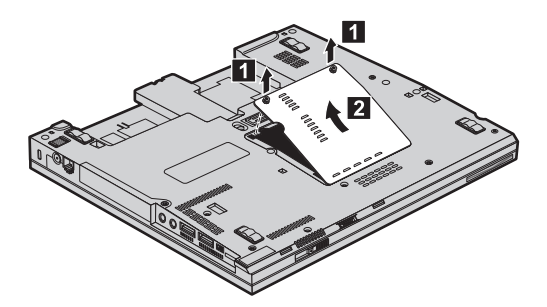

6. Hvis der allerede er installeret to SO-DIMM-moduler i hukommelsesporten, skal du fjerne det ene for at få plads til det nye modul. Fjern det ved at trykke låsene udad i begge ender af soklen samtidigt. Gem det til senere brug.

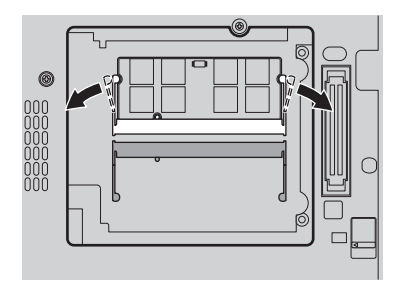

7. Sørg for, at SO-DIMM-modulets indhak vender mod soklens kontaktflade, sæt SO-DIMM-modulet i soklen i en vinkel af ca. 20 grader [1], og drej det nedad, indtil det klikker på plads 2.

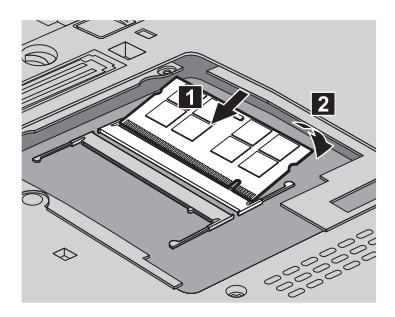

- 8. Sæt dækslet til udvidelsesporten på plads igen, og stram skruerne.
- 9. Luk LCD-skærmlåget, og vend computeren om.
- 10. Montér batteriet igen.
- 11. Vend computeren igen, og slut vekselstrømsadapteren og kablerne til computeren.

Gør følgende for at kontrollere, at SO-DIMM-modulet er korrekt installeret:

- 1. Tænd for computeren.
- 2. Tryk på ThinkVantage-knappen, mens meddelelsen "To interrupt normal startup, press the blue ThinkVantage button" vises i det nederste venstre hjørne af skærmen. Skærmbilledet Rescue and Recovery vises.
- 3. Klik på **Access BIOS**. Vinduet Systemet skal genstartes vises.
- 4. Klik på **Ja**. Computeren genstarter, og skærmbilledet BIOS Setup Utility vises. Punktet "Installed memory" viser den samlede mængde hukommelse, der er installeret i computeren. Hvis computeren f.eks. har en hukommelse på 256 MB, og du installerer et SO-DIMM-modul med en hukommelse på 256 MB, vil den viste hukommelse under "Installed memory" være 512 MB.

*Udskift hukommelsen*

## <span id="page-44-0"></span>**Kapitel 6. Hjælp og service**

### **Hjælp og service**

Hvis du har brug for hjælp, service, teknisk assistance eller bare vil have nogle flere oplysninger om ThinkPad-computere, er der mange muligheder for at få hjælp fra Lenovo. Dette afsnit beskriver, hvordan du kan få flere oplysninger om ThinkPad-computere, hvad du skal gøre, hvis der opstår problemer, og hvem du skal tilkalde, hvis det bliver nødvendigt.

Microsoft-servicepakker er de nyeste programkilder til Windows-produktopdateringer. Du kan hente dem via weboverførsel (du skal måske betale for forbindelsen) eller via CD'er. Du kan finde flere oplysninger og link på Microsoft-webstedet [http://www.microsoft.com.](http://www.microsoft.com) Lenovo tilbyder teknisk hjælp til installation af eller spørgsmål i forbindelse med servicepakker til de Windows-programmer, der er forudinstalleret af Lenovo. Hvis du vil have flere oplysninger, kan du kontakte kundesupportcentret. Telefonnumrene findes i "Oversigt over [telefonnumre](#page-51-0) i hele verden" på side 44. Du skal måske betale for det.

### **Hjælp på internettet**

Lenovo-webstedet på internettet indeholder oplysninger om ThinkPad-computere og -support. Adressen på hjemmesiden for Personal Computing er [http://www.lenovo.com/think.](http://www.lenovo.com/think)

Du kan finde oplysninger om support til ThinkPad-computeren på [http://](http://www.lenovo.com/think/support) [www.lenovo.com/think/support.](http://www.lenovo.com/think/support) Besøg dette websted for at få flere oplysninger om problemløsning, nye anvendelser for computeren og ekstraudstyr, som kan gøre det endnu lettere at arbejde med ThinkPad-computeren.

#### **Kontakt til kundesupportcentret via telefon**

Hvis du ikke selv kan løse et problem, kan du i garantiperioden få telefonisk hjælp og information hos kundesupportcentret. Nedenstående serviceydelser tilbydes i garantiperioden:

- v Fejlfinding Der stilles uddannet personale til rådighed, der kan assistere ved fejlfinding i forbindelse med hardwareproblemer og finde frem til den nødvendige løsning af problemet.
- Lenovo-hardwarereparation Hvis et problem skyldes Lenovo-hardware, der er dækket af garanti, kan uddannede serviceteknikere yde service.

## *Hjælp og service*

v Tekniske ændringer - Der kan undertiden forekomme ændringer til et produkt, efter det er blevet solgt. Lenovo eller en forhandler, der er autoriseret af Lenovo, stiller tekniske ændringer, der gælder din computers hardware, til rådighed.

Følgende dækkes ikke:

v Udskiftning eller anvendelse af dele, der ikke er fremstillet af eller på vegne af Lenovo, eller af dele, der ikke ydes garanti for.

**Bemærk:** Alle dele, der er dækket af garanti, er mærket med en id på syv tegn i formatet FRU XXXXXXX

- Identifikation af kilder til softwareproblemer
- Konfiguration af BIOS som en del af en installation eller opgradering
- Ændringer, tilpasninger eller opgraderinger af styreprogrammer
- Installation og vedligeholdelse af netværksstyresystemer
- Installation og vedligeholdelse af brugerprogrammer.

Du kan se, om din maskine er omfattet af garanti, og hvornår garantien udløber, hvis du går ind på <http://www.lenovo.com/think/support> og klikker på **Warranty**. Følg derefter vejledningen på skærmen.

Læs hardwaregarantien fra Lenovo for at få en fuldstændig gennemgang af Lenovos garantibetingelser. Gem kvitteringen som bevis på, at du er berettiget til garantiservice.

Det er en god idé at sidde ved computeren, når du ringer, hvis teknikeren skal hjælpe dig med at løse problemet. Kontrollér, at du har overført de nyeste styreprogrammer og systemopdateringer, at du har udført fejlfinding og registreret oplysninger, før du ringer. Hav følgende klar, når du ringer efter hjælp:

- Maskintype og -model
- v Serienumre på computer, skærm og øvrige enheder, eller kvittering
- Beskrivelse af problemet
- Nøjagtig ordlyd af alle fejlmeddelelser
- Oplysninger om systemets hardware- og softwarekonfiguration

Telefonnumrene på kundesupportcentrene findes i afsnittet [Oversigt](#page-51-0) over tele[fonnumre](#page-51-0) i hele verden i denne bog.

**Bemærk:** Telefonnumre kan ændres uden forudgående varsel. Den nyeste liste med telefonnumre til kundesupportcentrene og kontortider findes på supportwebstedet på adressen [http://www.lenovo.com/](http://www.lenovo.com/support/phone) [support/phone.](http://www.lenovo.com/support/phone) Kontakt din Lenovo-forhandler, hvis der ikke er angivet et telefonnummer for det land eller område, som du bor i.

### <span id="page-46-0"></span>**Verdensomspændende hjælp**

Hvis du rejser med computeren eller flytter den til et land, hvor din Think-Pad-maskintype sælges, kan din computer være berettiget til verdensomspændende service, hvilket automatisk berettiger dig til at få garantiservice i garantiperioden. Servicen vil blive udført af serviceudbydere, som har autorisation til at udføre garantiservice.

Serviceniveauet afhænger af landet, og visse serviceydelser udbydes måske ikke i alle lande. Verdensomspændende service leveres med den servicemetode (f.eks. deponering, indlevering eller hos kunden), som bruges i det pågældende land. Servicecentrene i visse lande kan måske ikke tilbyde service for alle modeller af en bestemt maskintype. I visse lande skal du måske betale vederlag, og der kan være begrænsninger på den service, der udbydes.

Du kan se, om din computer er berettiget til den verdensomspændende service, og du kan også få vist en oversigt over de lande, hvor denne service gives, når du besøger webstedet <http://www.lenovo.com/think/support> og klikker på **Warranty**. Følg derefter vejledningen på skærmen.

# <span id="page-48-0"></span>**Tillæg A. Oplysninger om garanti**

I dette Tillæg findes oplysninger om garantiperioden og den type service, der gælder for Maskinen i dit land eller område. De vilkår i Servicebeviset, der gælder for Maskinen, findes i Kapitel 2, Oplysninger om garanti, i *[Sikkerheds](#page-8-0)forskrifter og [garantioplysninger](#page-8-0)*, der leveres sammen med maskinen.

### **Garantiperiode**

Garantiperiodens varighed kan være forskellig fra land til land. Den fremgår af tabellen nedenfor.

**Bemærk:** ″Område″ betyder enten Hong Kong eller Macau Special Administrative Region of China.

Der gælder en garantiperiode på tre år for dele og et år for arbejde. Det betyder, at Lenovo yder service i garantiperioden uden betaling for:

a. reservedele og arbejdstid det første år af garantiperioden og

b. dele i form af udskiftning i garantiperiodens andet og tredje år. Serviceudbyderen fakturerer Dem for arbejde i form af reparation eller udskiftning i garantiperiodens andet og tredje år.

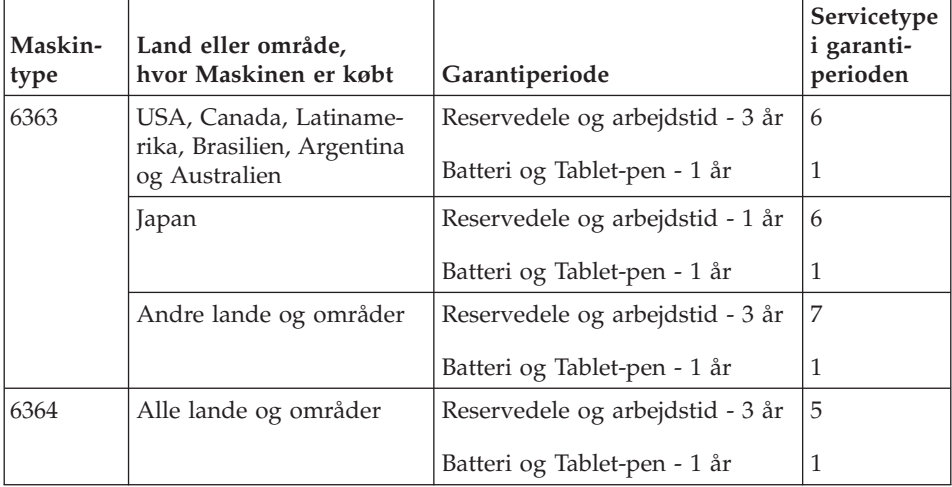

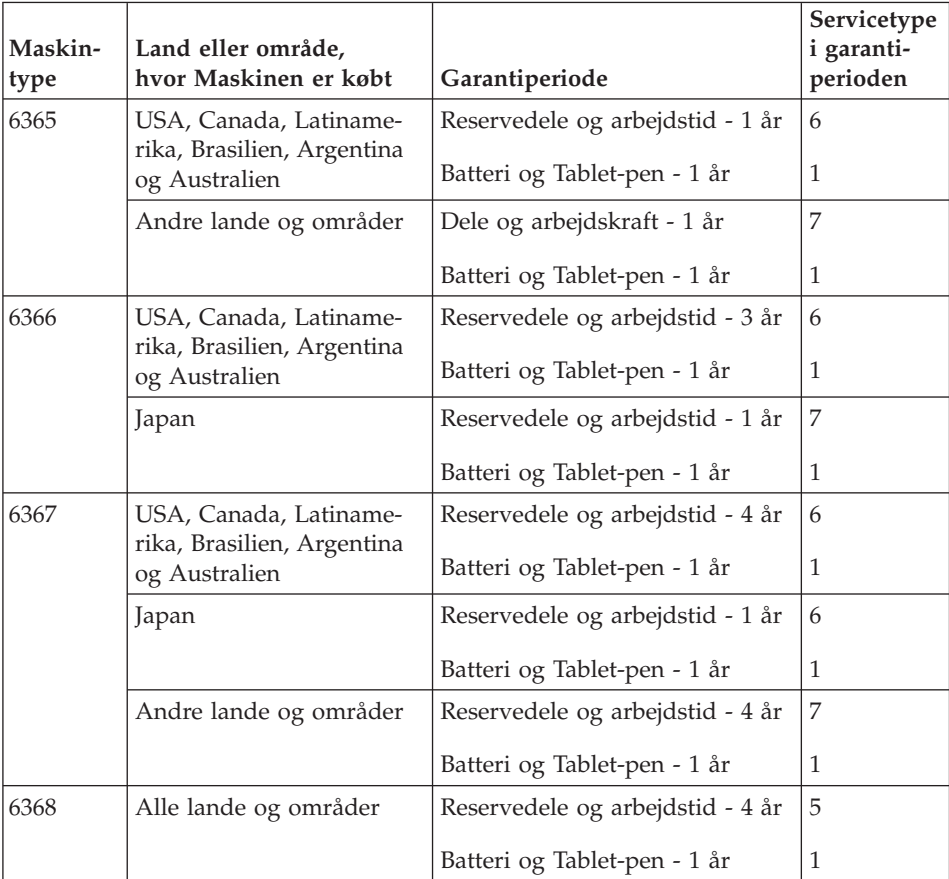

**Bemærk:** ThinkPad X60 Tablet-computeren leveres med 5 erstatningsspidser til X60 Tablet-pennen (digitizer). Placér pennespidserne et sikkert sted til fremtidig brug. Pennespidserne dækkes ikke af garantien på pennen eller computeren.

## **Servicetyper i garantiperioden**

Serviceleverandøren leverer, hvis det er nødvendigt, reparations- eller udskiftningsservice afhængig af den type service i garantiperioden, der er anført for Maskinen i oversigten ovenfor og som beskrevet nedenfor. Tidspunktet for service afhænger af, hvornår service tilkaldes, og af om der er de nødvendige dele til rådighed. Reaktionstiderne for service er målsætninger, IBM vil bestræbe sig på at overholde. De angivne reaktionstider for service er ikke gældende i alle lande. Yderligere betaling kan være påkrævet uden for Serviceleverandørens normale serviceområde. Kontakt Serviceleverandøren eller forhandleren i det land, hvor Maskinen er anskaffet.

## 1. **CRU-service**

Lenovo sender CRU-dele til Dem, og De foretager derefter selv udskiftning. Niveau-1 CRU-dele er nemme at installere, mens Niveau 2 CRU-dele kræver visse tekniske færdigheder og værktøj. Oplysninger om CRU-dele og udskiftningsvejledning leveres sammen med Deres Maskine og er altid mulige at få fra Lenovo på Deres anmodning. De kan bede en Serviceleverandør om at installere CRU-dele uden ekstra betaling i henhold til den type service i garantiperioden, der gælder for Deres Maskine. I det materiale, der leveres sammen med en CRU-reservedel, angiver Lenovo, om en defekt CRU-del skal returneres til Lenovo. Når Lenovo kræver, at delen returneres, så 1) sendes forsendelsesoplysninger og -materiale sammen med CRU-reservedelen, og 2) De vil blive faktureret for CRU-reservedelen, hvis Lenovo ikke har modtaget den defekte CRU-del, senest 30 dage efter De har modtaget CRU-reservedelen.

### 2. **On-site-service**

Serviceleverandøren reparerer eller udskifter den defekte Maskine hos Dem og kontrollerer, at den fungerer. De skal stille et velegnet arbejdsområde til rådighed, så det er muligt at skille Lenovo-Maskinen ad og samle den igen. Arbejdsområdet skal være rent med god belysning og være velegnet til formålet. For visse Maskiner kan det ved bestemte reparationer være nødvendigt at sende Maskinen til et angivet servicecenter.

### 3. **Kurérservice eller indleveringsservice \***

De afmonterer den defekte Maskine, som Serviceleverandøren så sørger for at afhente. De får leveret emballage til brug ved returnering af Maskinen til et angivet servicecenter. En kurér henter Maskinen og afleverer den på det relevante servicecenter. Efter reparation eller udskiftning sørger servicecentret for at levere Maskinen tilbage til Dem. Installation og funktionskontrol er Deres ansvar.

#### 4. **Carry-in-service eller indsendelsesservice**

De leverer eller sender (transport forudbetalt, medmindre andet er angivet) den defekte Maskine forsvarligt emballeret til en angivet adresse. Når Maskinen er repareret eller udskiftet, kan De hente den. Hvis De har valgt indsendelsesservice, returneres Maskinen til Dem for Lenovos regning, medmindre Serviceleverandøren angiver andet. Den efterfølgende installation og funktionskontrol er Deres ansvar.

#### 5. **CRU-service og on-site-service**

Denne type service i garantiperioden er en kombination af type 1 og type 2 (se ovenfor).

#### 6. **CRU-service og kurérservice eller indleveringsservice**

Denne type service i garantiperioden er en kombination af type 1 og type 3 (se ovenfor).

### <span id="page-51-0"></span>7. **CRU-service og carry-in- eller indsendelsesservice**

Denne type service i garantiperioden er en kombination af type 1 og type 4 (se ovenfor).

## **Når der er angivet service af type 5, 6 eller 7 i garantiperioden, er det op til Serviceleverandøren at finde ud af, hvilken type service i garantiperioden der er relevant i forbindelse med en reparation.**

\* Denne type service kaldes ThinkPad EasyServ eller EasyServ i visse lande.

Kontakt Serviceleverandøren for at få service i garantiperioden. Ring 1-800- IBM-SERV (426-7378) for at få service fra IBM i garantiperioden i Canada eller USA. Se telefonnumrene nedenfor for øvrige lande.

### **Oversigt over telefonnumre i hele verden**

Telefonnumre kan ændres uden forudgående varsel. Du kan finde de sidste nye telefonnumre ved at besøge [http://www.lenovo.com/support/phone.](http://www.lenovo.com/support/phone)

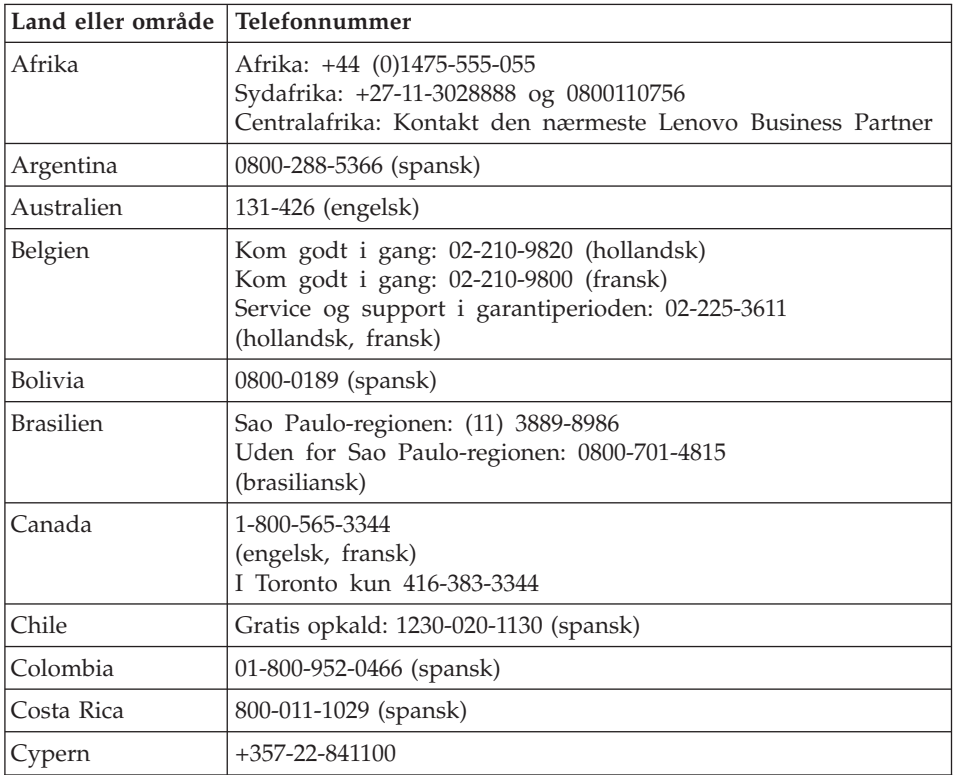

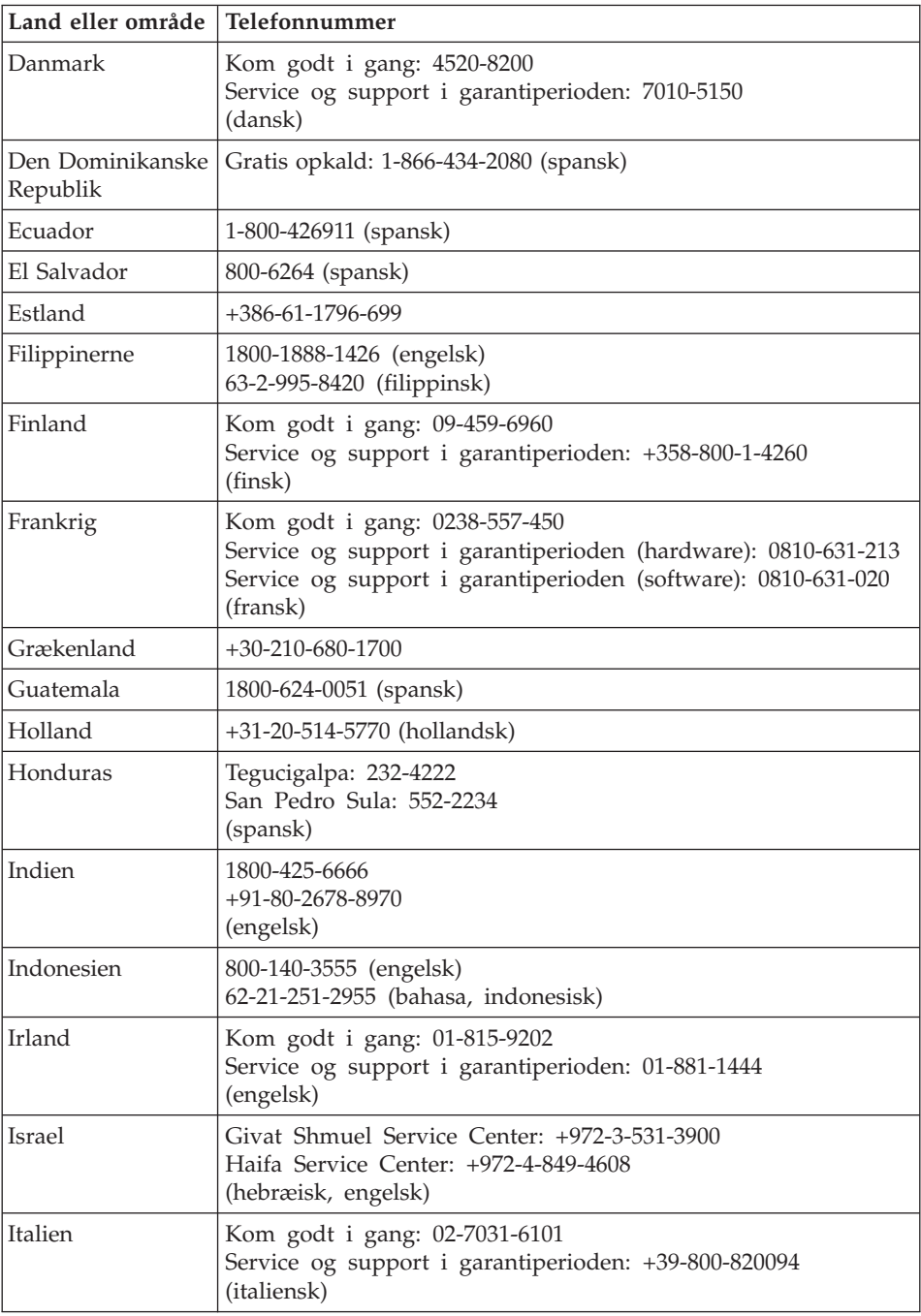

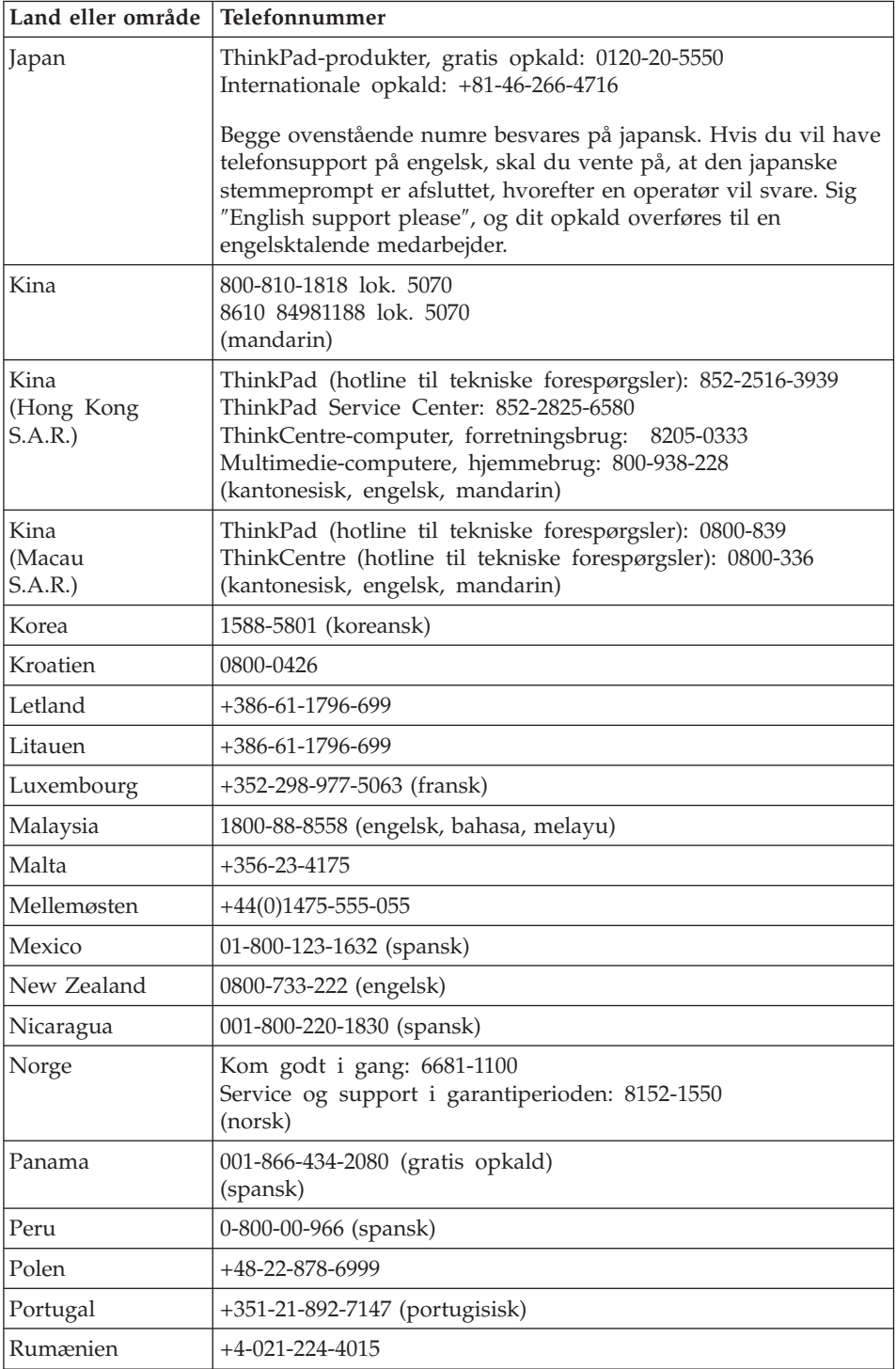

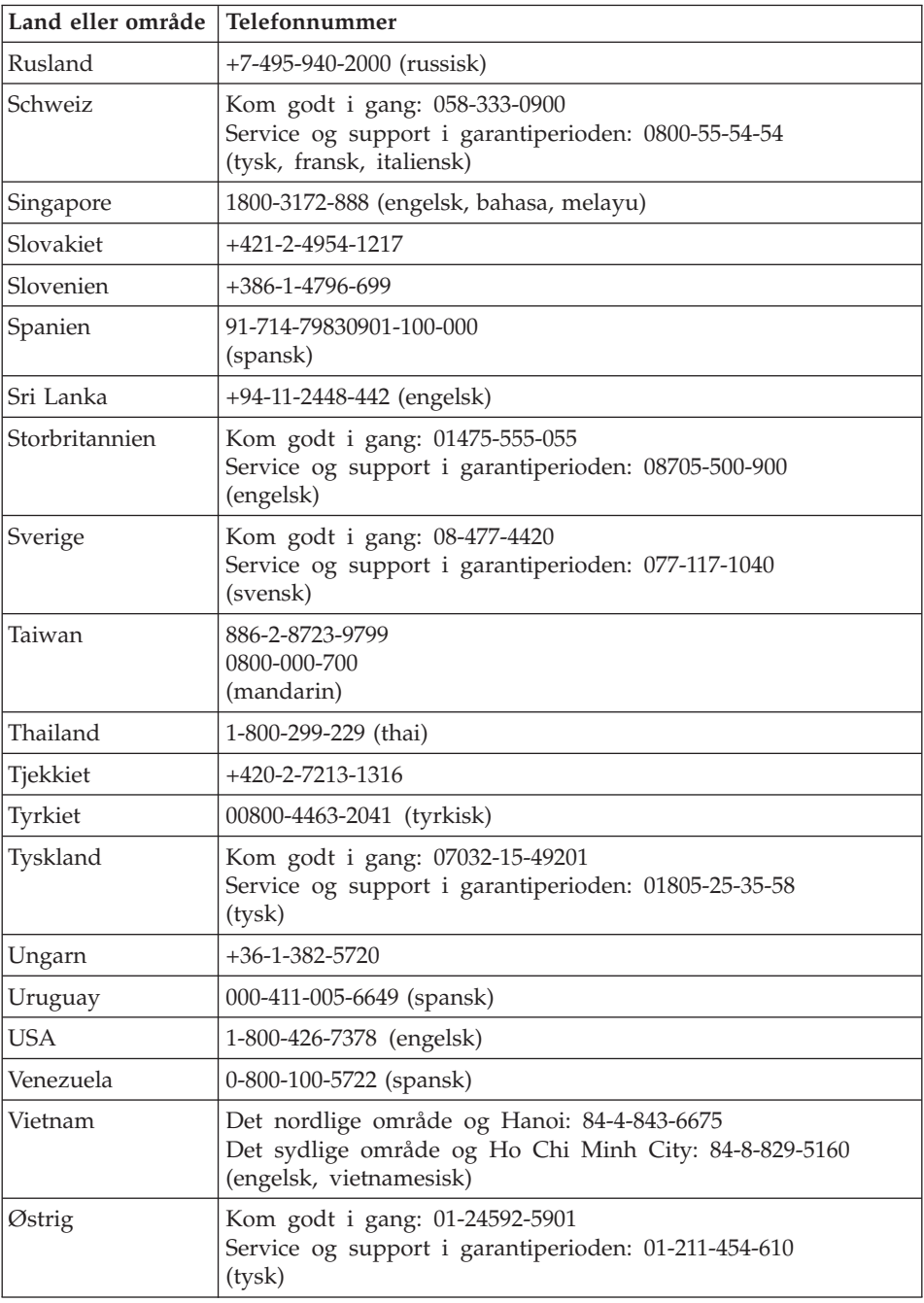

# <span id="page-56-0"></span>**Tillæg B. CRU'er (Customer Replaceable Units)**

Til ThinkPad-computeren er følgende dele angivet som CRU-dele (Customer Replaceable Unit).

Nedenfor vises CRU'erne og den dokumentation, hvor du kan finde oplysninger om afmontering/udskiftning.

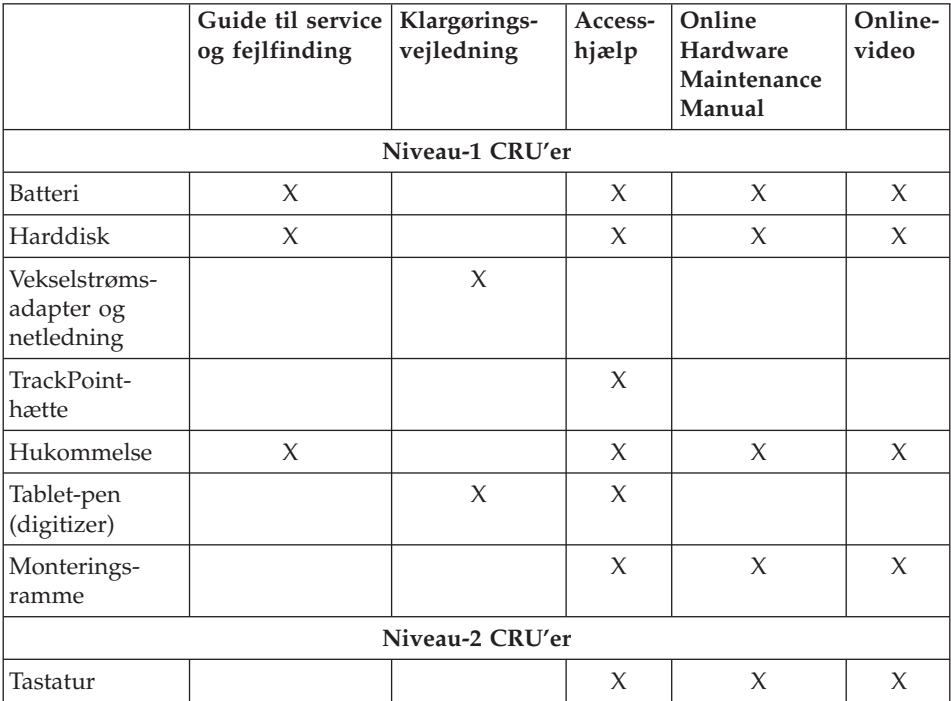

Du kan finde oplysninger om, hvordan du udskifter CRU'er, i Access-hjælp. Du starter Access-hjælp ved at klikke på **Start**, flytte markøren til **Alle programmer** og herefter til **ThinkVantage**. Klik på **Access-hjælp**.

Hvis du ikke har adgang til disse oplysninger, eller hvis du har problemer med at udskifte en CRU, kan du bruge en af følgende ressourcer:

v Online Hardware Maintenance Manual og onlinevideoer findes på supportwebstedet

[http://www.lenovo.com/think/support/site.wss/document.do?lndocid](http://www.lenovo.com/think/support/site.wss/document.do?lndocid=part-video) [=part-video](http://www.lenovo.com/think/support/site.wss/document.do?lndocid=part-video)

v Kundesupportcenter. Du kan finde telefonnummeret på supportcenteret i dit land eller område, i "Oversigt over [telefonnumre](#page-51-0) i hele verden" på side [44.](#page-51-0)

# <span id="page-58-0"></span>**Tillæg C. Faciliteter og specifikationer**

Der er flere oplysninger om de enkelte dele, og om hvordan de fungerer, i afsnittet Om computeren i onlinehjælpen Access-hjælp.

## **Udstyr**

#### **Processor**

v Se i systemegenskaberne for computeren. Det gøres sådan: Klik på **Start**, højreklik på ikonen **Denne computer**, og vælg **Egenskaber** på menuen.

### **Hukommelse**

• DDR2 (Double data rate) SDRAM (Synchronous Dynamic Random Access Memory)

### **Lagerenhed**

• 2.5-tommers harddisk

### **Skærm**

Farveskærmen bruger TFT-teknologi (nogle modeller har en berøringsfølsom skærm):

v Størrelse: 12,1 tommer

Opløsning:

- LCD: 1024 x 768 eller 1400 x 1050
- Ekstern skærm: Op til 2.048 x 1.536
- Lysstyrkeknapper
- v Fingeraftrykslæser (på visse modeller)

## **Tastatur**

- 85 taster, 86 taster eller 90 taster
- TrackPoint
- Fn-tastfunktion
- ThinkVantage-knap
- Lydstyrkeknapper

### **Stik**

- v Jackstik til stereohovedtelefon
- Jackstik til mikrofon
- Tre USB-stik (Universal Serial Bus)
- $\cdot$  IEEE 1394-stik
- RI11-telefonstik
- RJ45 Ethernet-stik

## <span id="page-59-0"></span>*Faciliteter*

- v Stik til udvidelsesenhed
- v Stik til ekstern skærm

## **Pc-kortport**

• Pc-kort af type II

## **Trådløse funktioner**

- Indbygget trådløst LAN (visse modeller)
- Indbygget *Bluetooth* (visse modeller)
- Indbygget trådløst WAN (visse modeller)

## **Digital medielæser**

• SD-kortport (Secure Digital)

## **Specifikationer**

## **Størrelse**

- Bredde: 27,4 cm
- v Dybde: 24,13 cm til 26,67 cm, afhængigt af modellen
- v Højde: 2,54 til 3,30 cm

## **Driftsbetingelser**

- Maks. højde over havet:
	- I drift/ikke i drift: 3.048 m
	- Lagermedier: 12.192 m
- Temperatur
	- Op til 2.438 m
		- I drift: 5° til 35°C
		- Ikke i drift: 5° til 43°C
	- Over 2.438 m
		- Maks. driftstemperatur: 31,3°C

**Bemærk:** Når du oplader batteriet, må dets temperatur ikke være under  $10^{\circ}$  C.

- Relativ fugtighed:
	- I drift: 8 % til 90 %
	- Ikke i drift: 5% til 95%

## **Varmeafgivelse**

 $\cdot$  65 W (222 Btu/t) maks.

## **Strømkilde (vekselstrømsadapter)**

- Sin-wave-input på 50 til 60 Hz
- v Inputspænding til vekselstrømsadapter: 100 240 V vekselstrøm, 50 til 60 Hz

## **Batteri**

- v ThinkPad X60 Tablet Cylindrisk Li-Ion-batteri (Litium-ion) med 4 celler
	- Nominel spænding: 14,4 V jævnstrøm
	- Kapacitet: 2,0 AH
- v ThinkPad X60 Tablet Li-Ion-batteri (Litium-ion) med 8 celler
	- Nominel spænding: 14,4 V jævnstrøm
	- Kapacitet: 4,55 AH

## **Batteriets driftstid**

v Strømstyringsindikatoren i meddelelsesområdet viser flere oplysninger om batteriets driftstid.

*Specifikationer*

# **Tillæg D. Bemærkninger**

### **Bemærkninger**

Lenovo tilbyder muligvis ikke de produkter eller serviceydelser eller det udstyr, der omtales i dette dokument, i alle lande. Kontakt en Lenovo-forhandler for at få oplysninger om de produkter og serviceydelser, der findes i dit land. Henvisninger til et Lenovo-produkt, -program eller en Lenovo-ydelse skal ikke betyde, at det kun er Lenovos produkt, program eller ydelse, der kan anvendes. Alle funktionelt tilsvarende produkter, programmer og serviceydelser, der ikke krænker Lenovos immaterialrettigheder, kan anvendes. Det er brugerens ansvar at vurdere og kontrollere andre produkters, programmers og serviceydelsers funktion.

Lenovo kan have patenter eller udestående patentansøgninger inden for det område, dette dokument dækker. Du opnår ikke licens til disse patenter eller patentansøgninger ved at være i besiddelse af bogen. Forespørgsler om licens kan sendes til:

*Lenovo (United States), Inc. 500 Park Offices Drive, Hwy. 54 Research Triangle Park, NC 27709 U.S.A. Attention: Lenovo Director of Licensing*

Lenovo Group Ltd. leverer denne bog, som den er og forefindes, uden nogen form for garanti. Lenovo påtager sig ingen forpligtelser, uanset eventuelle forventninger vedrørende egnethed eller anvendelse. Visse landes lovgivning tillader ikke fraskrivelser eller begrænsninger vedrørende udtrykkelige eller underforståede garantier. Ovennævnte fraskrivelser gælder derfor muligvis ikke Dem.

Bogen kan indeholde tekniske unøjagtigheder. Lenovo kan når som helst og uden forudgående varsel foretage forbedringer eller ændringer af de produkter og/eller de programmer, der beskrives i dette dokument.

De produkter, der beskrives i dette dokument, er ikke beregnet til brug i systemer, der anvendes til livsopretholdelse, herunder implantater, hvor programfejl kan resultere i personskade eller død. De oplysninger, der findes i dette dokument, påvirker eller ændrer ikke Lenovo-produktspecifikationer eller -vilkår. Intet i dette dokument fungerer som en udtrykkelig eller implicit licens eller skadesløsholdelse under Lenovos eller tredjeparts immaterielle ret<span id="page-63-0"></span>tigheder. Alle oplysningerne i dette dokument er opnået i bestemte miljøer og tjener kun som en illustration. Resultater opnået i andre miljøer kan være forskellige.

Lenovo må anvende eller videregive oplysninger fra Dem, på en måde som Lenovo finder passende, uden at pådrage sig nogen forpligtelser over for Dem.

Henvisninger til ikke-Lenovo-websteder er kun til orientering og fungerer på ingen måde som en godkendelse af disse websteder. Materialet på disse websteder er ikke en del af materialet til dette Lenovo-produkt, og eventuel brug af disse websteder sker på eget ansvar.

Alle ydelsesdata heri er beregnet i et kontrolleret miljø. Derfor kan resultater, som er opnået i andre miljøer, være meget forskellige. Nogle målinger er udført på systemer på udviklingsniveau, og der er ingen garanti for, at disse målinger vil være de samme på tilgængelige systemer. Desuden kan visse målinger være beregnet via ekstrapolation. De faktiske resultater kan variere. Brugere af dette dokument skal kontrollere de tilgængelige data til deres specifikke miljø.

### **Bemærkninger vedr. elektronisk stråling**

Nedenstående oplysninger gælder for ThinkPad X60 Tablet, maskintype 6363, 6364, 6365, 6366, 6367 og 6368.

Følgende afsnit er på engelsk og kan evt. benyttes i forbindelse med problemer, der er opstået, når computeren benyttes i udlandet.

## **Federal Communications Commission (FCC) Statement**

This equipment has been tested and found to comply with the limits for a Class B digital device, pursuant to Part 15 of the FCC Rules. These limits are designed to provide reasonable protection against harmful interference in a residential installation. This equipment generates, used, and can radiate radio frequency energy and, if not installed and used in accordance with the instructions, may cause harmful interference to radio communications. However, there is no guarantee the interference will not occur in a particular installation. If this equipment does cause harmful interference to radio or television reception, which can be determined by turning the equipment off and on, the user is encouraged to try to correct the interference by one or more of the following measures:

- Reorient or relocate the receiving antenna.
- Increase the separation between the equipment and receiver.
- Connect the equipment into an outlet on a circuit different from that to which the receiver is connected.

v Consult an authorized dealer or service representative for help.

Properly shielded and grounded cables and connectors must be used in order to meet FCC emission limits. Proper cables and connectors are available from Lenovo authorized dealers. Lenovo is not responsible for any radio or television interference caused by using other than recommended cables or connectors or by unauthorized changes or modifications to this equipment. Unauthorized changes or modifications could void the user's authority to operate the equipment.

This device complies with Part 15 of the FCC Rules. Operation is subject to the following two conditions: (1) this device may not cause harmful interference, and (2) this device must accept any interference received, including interference that may cause undesired operation.

Responsible party: Lenovo (United States) Inc. One Manhattanville Road Purchase, New York 10577 Telefon: (919) 254-0532

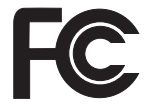

## **Industry Canada Class B emission compliance statement**

This Class B digital apparatus complies with Canadian ICES-003.

## **Erklæring vedrørende EU-krav**

Dette produkt overholder kravene vedrørende elektromagnetisk kompatibilitet fastsat i EU-direktiv 89/336/EØF om harmonisering af medlemsstaternes lovgivning vedrørende elektromagnetiske apparater. Lenovo er ikke ansvarlig for manglende opfyldelse af beskyttelseskravene, der skyldes en ikke anbefalet ændring af produktet, herunder montering af ikke-Lenovo-kort.

Dette produkt er testet og overholder grænseværdierne for klasse B-IT-udstyr i henhold til CISPR 22/European Standard EN 55022. Grænseværdierne for klasse B-udstyr er angivet for typiske boligområder, så de yder tilstrækkelig beskyttelse mod interferens med licenserede kommunikationsenheder.

<span id="page-65-0"></span>Properly shielded and grounded cables and connectors must be used in order to reduce the potential for causing interference to radio and TV communications and to other electrical or electronic equipment. Such cables and connectors are available from Lenovo authorized dealers. Lenovo cannot accept responsibility for any interference caused by using other than recommended cables and connectors.

#### **Bemærkninger vedr. WEEE i EU**

WEEE-mærkningen (Waste Electrical and Electronic Equipment) gælder kun for lande i EU samt Norge. Udstyr mærkes i henhold til EU's direktiv 2002/ 96/EF om affald af elektrisk og elektronisk udstyr (WEEE). Direktivet fastlægger de rammer, der gælder for returnering og genbrug af brugt udstyr i EU. Mærkaten påsættes forskellige produkter for at angive, at produktet ikke må smides væk, når det er udtjent, men skal genvindes i henhold til dette direktiv.

Brugere af elektrisk og elektronisk udstyr (EEE), der er mærket med WEEEmærket som angivet i Bilag IV til WEEE-direktivet, må ikke bortskaffe brugt EEE som usorteret husholdningsaffald, men skal bruge den indsamlingsordning, der er etableret, så WEEE kan returneres, genbruges eller genvindes. Formålet er at minimere den eventuelle påvirkning af miljøet og menneskers sundhed som følge af tilstedeværelsen af skadelige stoffer. Der er flere oplysninger om affald af elektrisk og elektronisk udstyr på adressen: [http://](http://www.lenovo.com/lenovo/environment) [www.lenovo.com/lenovo/environment.](http://www.lenovo.com/lenovo/environment)

#### **IBM Lotus-programtilbud**

**Tilbud:** Som kvalificeret ThinkPad-computerkunde modtager du en enkelt, begrænset licens til Lotus Notes "standalone"-klienten. Licensen giver dig ret til at installere og bruge disse programmer på en ny ThinkPad-computer på en af følgende måder:

- v **Medie til dette program er ikke inkluderet i dette tilbud. Hvis du ikke allerede har det korrekte programmedie til Lotus Notes-klienten**, kan du bestille en CD og installere programmet på computeren.\*\* Brug en af metoderne på næste side for at bestille CD'en.
- v **Hvis du allerede har en licenseret kopi af programmet**, har du ret til at oprette og bruge én ekstra kopi af det program, du har.

**Om IBM Lotus Notes:** Med den begrænsede brug af Notes Standalone-klienten kan du samle dine mest værdifulde meddelelses-, team- og PIM-ressourcer (Personal Information Management), f.eks. e-mail, kalender, opgaveliste, så du har adgang til dem, uanset om du har forbindelse til netværket eller ej. Standalone-licensen giver ikke rettigheder til at oprette forbindelse til nogen IBM

Lotus Domino-servere. Imidlertid kan standalone-licensen opgraderes til en fuld Notes-licens til nedsat pris. Du kan få flere oplysninger på [http://](http://www.lotus.com/notes) [www.lotus.com/notes.](http://www.lotus.com/notes)

**Kundesupport:** Besøg <http://www.lenovo.com/think/support> for at få oplysninger om support og telefonnumre, hvor du kan få hjælp til førstegangsinstallation af programmerne. Besøg <http://www.lotus.com/passport> for at købe teknisk support ud over denne support til førstegangsinstallation.

**Bemærk:** Hvis du bruger Lotus SmartSuite v9.8 på din ThinkPad X60 Tabletcomputer, skal du bruge tastaturet til al input. Input med Tabletpennen bliver ikke vist korrekt. Der er ingen teknisk støtte til brugen af Lotus SmartSuite v9.8 på en computer, der anvender Windows XP Tablet Edition.

**International programlicensaftale:** Dette program, som er licenseret til dig under dette tilbud, inkluderer ikke programopdateringer eller teknisk support, og det er underlagt vilkårene i IPLA (IBM International Program License Agreement), som leveres sammen med programmet. Når du tager de Lotus SmartSuite- og Lotus Notes-programmer, der beskrives i dette tilbud, i brug, accepterer du vilkårene i dette tilbud og i IPLA. Besøg [http://www.ibm.com/](http://www.ibm.com/software/sla/sladb.nsf) [software/sla/sladb.nsf](http://www.ibm.com/software/sla/sladb.nsf) for at få flere oplysninger om IBM IPLA. Programmerne må ikke videresælges.

**Kvittering for produktet:** Kvitteringen for den kvalificerende ThinkPad-computer samt dette tilbud skal gemmes som kvittering for produktet.

### **Køb af opgraderinger, ekstra licens og teknisk support**

Programopgraderinger og teknisk support er tilgængelig mod betaling af et gebyr via IBM's Passport Advantage-program. Du kan finde oplysninger om køb af ekstra licenser til Notes, SmartSuite eller andre Lotus-produkter på <http://www.ibm.com> eller [http://www.lotus.com/passport.](http://www.lotus.com/passport)

#### **Sådan bestiller du en CD:**

**\*\*Vigtigt!** I henhold til dette tilbud kan du bestille én CD pr. licens. Du skal angive ThinkPad-computerens serienummer (7 cifre). CD'en er gratis. Du kan dog komme til at betale for fragten samt lokale skatter og afgifter. Der går mellem 10 og 20 arbejdsdage, inden du modtager varen.

#### **–I USA eller Canada:**

Ring på 800-690-3899

#### **–I latinamerikanske lande:**

Via internettet: <http://smartsuite.modusmedia.com> Postadresse:

IBM - Lotus Notes and SmartSuite Program Modus Media International

501 Innovation Avenue Morrisville, NC, USA 27560 Fax: 919-405-4495 Spørgsmål vedr. en ordre kan sendes til: smartsuite\_ibm@modusmedia.com **–I europæiske lande:** Via internettet: <http://ibm.modusmedia.co.uk> Postadresse: IBM - Lotus Notes and SmartSuite Program P.O. Box 3118 Cumbernauld, Scotland, G68 9JX Spørgsmål vedr. en ordre kan sendes til: ibm\_smartsuite@modusmedia.com **–I asiatiske lande og stillehavslande:** Via internettet: <http://smartsuite.modusmedia.com> Postadresse: IBM - Lotus Notes and SmartSuite Program Modus Media International eFulfillment Solution Center 750 Chai Chee Road #03-10/14, Technopark at Chai Chee, Singapore 469000 Fax: +65 6448 5830 Spørgsmål vedr. en ordre kan sendes til: Smartsuiteapac@modusmedia.com

## <span id="page-68-0"></span>**Varemærker**

Følgende varemærker tilhører Lenovo: Lenovo ThinkPad PS/2 Rescue and Recovery ThinkVantage ThinkPad **TrackPoint** Ultrabay Følgende varemærker tilhører International Business Machines Corporation: IBM (anvendt under licens) Lotus Lotus 1-2-3 Lotus Approach Lotus FastSite Lotus Freelance Graphics Lotus Notes Lotus Organizer Lotus SmartCenter Lotus SmartSuite Lotus Word Pro

Varemærkerne Microsoft og Windows tilhører Microsoft Corporation.

Alle andre varemærker anerkendes.

# **Stikordsregister**

## **A**

[Access-hjælp](#page-8-0) 1

## **B**

batteri [problemer](#page-30-0) 23 [udskift](#page-36-0) 29 bemærkninger [elektronisk](#page-63-0) stråling 56 EU, [miljø](#page-65-0) 58 berøringsfølsom skærm [rengør](#page-14-0) 7 [tip](#page-12-0) 5 [BIOS-konfigurationsprogram](#page-32-0) 25 Brug [computeren](#page-10-0) med omtanke 3

# **C**

computerens dæksel [rengør](#page-13-0) 6 computerens skærm [rengør](#page-14-0) 7 CRU (Customer Replaceable Unit) liste [over](#page-56-0) dele 49 [Customer](#page-18-0) Support Center 11, [37,](#page-44-0) [44](#page-51-0)

# **D**

dvaletilstand [problemer](#page-27-0) 20

# **F**

[faciliteter](#page-58-0) 51 FCC [statement](#page-63-0) 56 fejl uden [meddelelser](#page-25-0) 18 [fejlfinding](#page-19-0) 12 [fejlmeddelelser](#page-19-0) 12 [fingeraftrykslæser](#page-58-0) 51 [behandling](#page-14-0) 7 [problemer](#page-31-0) 24

## **H**

harddisk [opgradér](#page-38-0) 31 [problem](#page-31-0) 24 [hardwarefunktioner](#page-17-0) 10 [hardwarespecifikationer](#page-17-0) 10 hjælp [Customer](#page-44-0) Support Center 37 på [internettet](#page-44-0) 37 hjælp og [service](#page-44-0) 37

hukommelse [opgradér](#page-41-0) 34 hyppigt stillede [spørgsmål](#page-17-0) 10 håndtering af [computeren](#page-10-0) 3

## **I**

internettet [hjælp](#page-44-0) 37

## **K**

[Klargøringsvejledning](#page-8-0) 1 kodeord [angiv](#page-11-0) 4 [problemer](#page-26-0) 19 [konfiguration,](#page-32-0) tilpas 25

## **L**

lagermedie [håndtér](#page-11-0) 4 Læs [dette](#page-6-0) først v  $\log$ [Harddisk](#page-18-0) 11 [system](#page-19-0) 12 løs [problemer](#page-18-0) 11

## **M**

medier [håndtér](#page-11-0) 4

## **O**

[opgradér](#page-17-0) enheder 10, [29](#page-36-0) [oplysninger,](#page-8-0) find 1 [oplysninger](#page-18-0) om garanti 11, [41](#page-48-0) oprindeligt indhold [retablér](#page-34-0) 27

## **P**

Pas godt på [computeren](#page-10-0) 3 [PC-Doctor](#page-18-0) til Windows 11 [pegeudstyr,](#page-27-0) problemer 20 problemer [batteri](#page-30-0) 23 [dvaletilstand](#page-27-0) 20 [fejlfinding](#page-19-0) 12 [fingeraftrykslæser](#page-31-0) 24 [harddisk](#page-31-0) 24 [kodeord](#page-26-0) 19 [løs](#page-18-0) 11 [pegeudstyr](#page-27-0) 20 [skærm](#page-28-0) 21

problemer *(fortsat)* [standbytilstand](#page-27-0) 20 [start](#page-31-0) 24 [strømstyring](#page-27-0) 20 [tastatur](#page-26-0) 19 [problemer,](#page-31-0) diverse 24 [problemer,](#page-17-0) undgå 10 [problemløsning](#page-16-0) 9, [10](#page-17-0) [Productivity](#page-8-0) Center 1

## **R**

[Regulatory](#page-8-0) Notice 1 rengør [berøringsfølsom](#page-14-0) skærm 7 [computerens](#page-13-0) dæksel 6 [computerens](#page-14-0) skærm 7 [tastatur](#page-14-0) 7 Rescue and [Recovery](#page-34-0) 27 [retablér](#page-35-0) data 28 retablér [oprindeligt](#page-34-0) indhold 27 [retablerings-CD](#page-17-0) 10 [retableringsmuligheder](#page-34-0) 27

## **S**

[sikkerhedsforanstaltninger](#page-17-0) 10 [Sikkerhedsforskrifter](#page-8-0) og garantiop[lysninger](#page-8-0) 1 skærm [problemer](#page-28-0) 21 [specifikationer](#page-59-0) 52 standbytilstand [problemer](#page-27-0) 20 [startproblemer](#page-31-0) 24 strømstyring [problemer](#page-27-0) 20

## **T**

Tablet-pen (digitizer) [tip](#page-12-0) 5 Tablet-tilstand [tip](#page-11-0) 4 tastatur [problemer](#page-26-0) 19 [rengør](#page-14-0) 7 [Teknisk](#page-46-0) garanti og service 39 [ThinkVantage-knap](#page-9-0) 2 tilpas [BIOS](#page-32-0) 25 [konfiguration](#page-32-0) 25 tip, [vigtige](#page-10-0) 3

transportér [computeren](#page-11-0) 4

# **U**

udskift [batteriet](#page-36-0) 29 udskift [enheder](#page-36-0) 29 udskift [hukommelse](#page-41-0) 34 [udskiftning](#page-38-0) af harddisken 31

# **V**

[varemærker](#page-68-0) 61 [vigtige](#page-10-0) tip 3
Partnummer: 42T8337

(1P) P/N: 42T8337

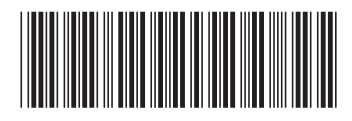